# **GeoMax Zoom70/90**

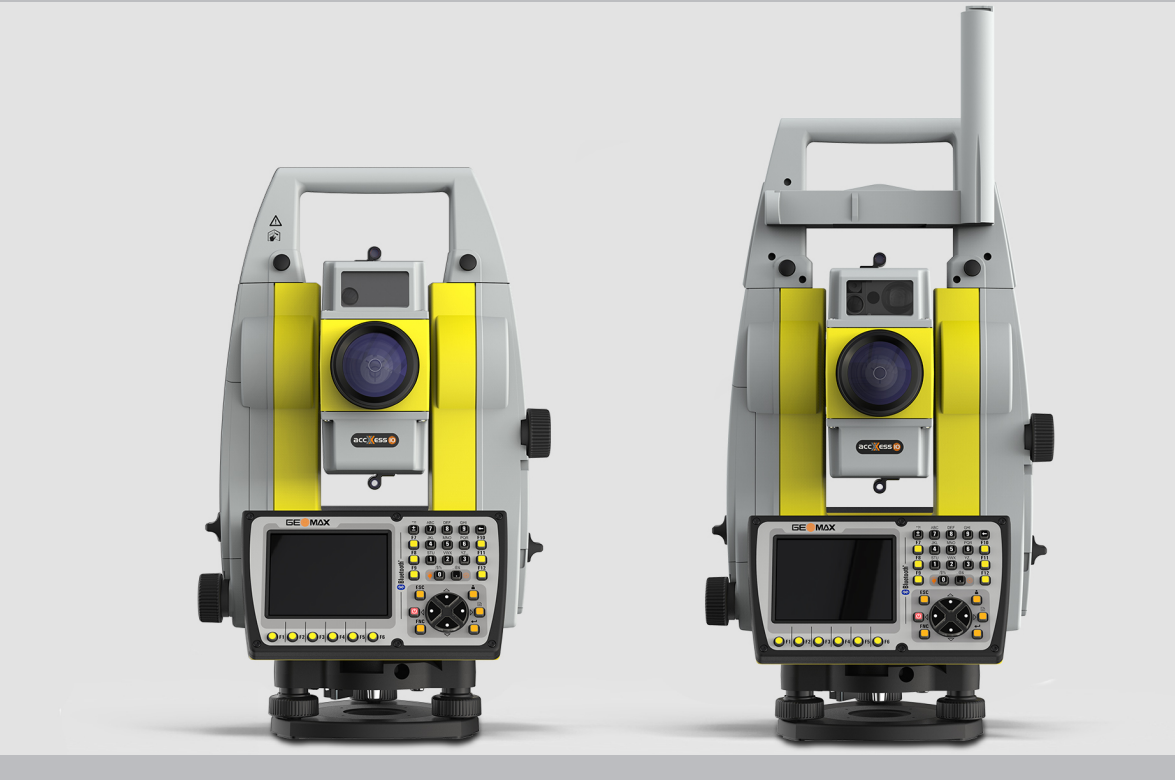

**User Manual**

Version 2.1 English

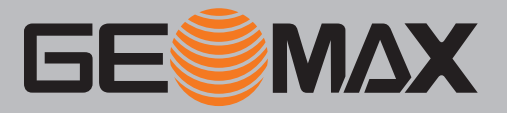

## **Introduction**

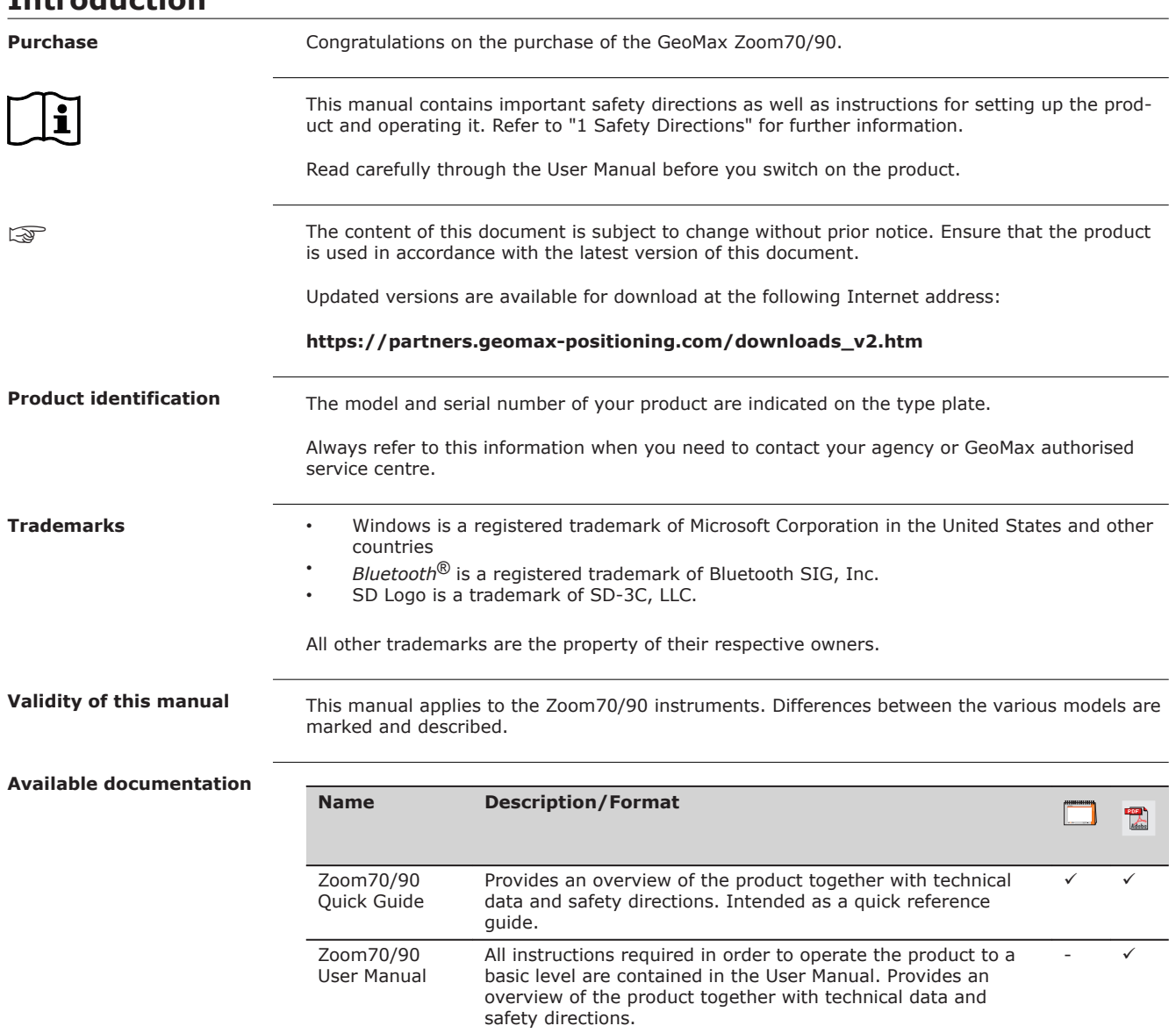

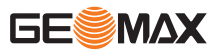

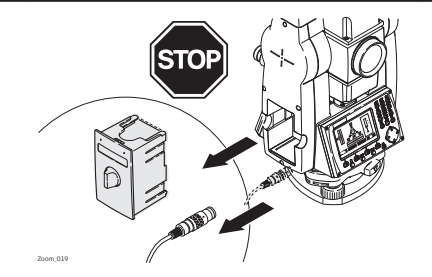

Do **NOT** remove the battery during operation of the instrument, or during the shutdown procedure.

This can result in a file system error and data loss!

Always switch off the instrument by pressing the On/Off key, and wait until the instrument has shutdown completely before removing the battery.

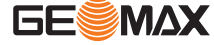

## **Table of Contents**

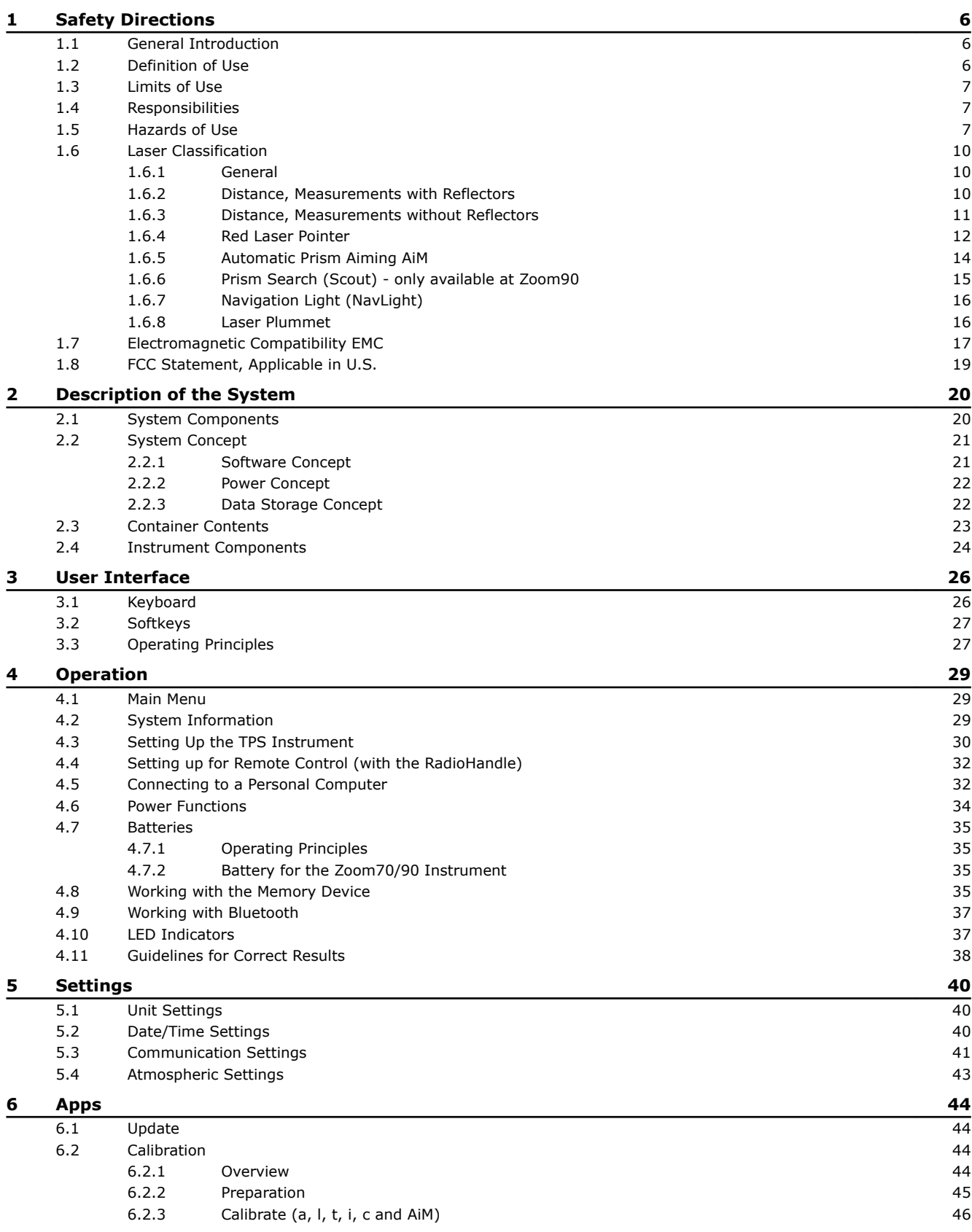

![](_page_3_Picture_2.jpeg)

![](_page_4_Picture_267.jpeg)

<span id="page-5-0"></span>![](_page_5_Picture_205.jpeg)

## **1.2 Definition of Use**

**Intended Use**

- Measuring horizontal and vertical angles.
- Measuring distances.
- Recording measurements.
- Automatic target search, recognition and following.
- Visualising the aiming direction and vertical axis.
- Remote control of product.
- Data communication with external appliances.
- Computing with software.

![](_page_5_Picture_12.jpeg)

<span id="page-6-0"></span>![](_page_6_Picture_196.jpeg)

## *NOTICE*

#### **Dropping, misusing, modifying, storing the product for long periods or transporting the product**

Watch out for erroneous measurement results.

#### **Precautions:**

▶ Periodically carry out test measurements and perform the field adjustments indicated in the User Manual, particularly after the product has been subjected to abnormal use as well as before and after important measurements.

## **DANGER**

#### **Risk of electrocution**

Because of the risk of electrocution, it is dangerous to use poles, levelling staffs and extensions in the vicinity of electrical installations such as power cables or electrical railways.

#### **Precautions:**

Keep at a safe distance from electrical installations. If it is essential to work in this environment, first contact the safety authorities responsible for the electrical installations and follow their instructions.

![](_page_7_Picture_5.jpeg)

### *NOTICE*

#### **Remote control of product**

With the remote control of products, it is possible that extraneous targets will be picked out and measured.

#### **Precautions:**

When measuring in remote control mode, always check your results for plausibility.

## **WARNING**

#### **Lightning strike**

If the product is used with accessories, for example masts, staffs, poles, you may increase the risk of being struck by lightning.

#### **Precautions:**

Do not use the product in a thunderstorm.

## **WARNING**

#### **Distraction/loss of attention**

During dynamic applications, for example stakeout procedures, there is a danger of accidents occurring if the user does not pay attention to the environmental conditions around, for example obstacles, excavations or traffic.

#### **Precautions:**

The person responsible for the product must make all users fully aware of the existing dangers.

## **WARNING**

#### **Inadequate securing of the working site.**

This can lead to dangerous situations, for example in traffic, on building sites and at industrial installations.

#### **Precautions:**

- Always ensure that the working site is adequately secured.
- Adhere to the regulations governing safety, accident prevention and road traffic.

## **TO** CAUTION

#### **Pointing product toward the sun**

Be careful when pointing the product toward the sun, because the telescope functions as a magnifying glass and can injure your eyes and/or cause damage inside the product.

#### **Precautions:**

Do not point the product directly at the sun.

![](_page_7_Picture_32.jpeg)

## **CAUTION**

#### **Not properly secured accessories.**

If the accessories used with the product are not properly secured and the product is subjected to mechanical shock, for example blows or falling, the product may be damaged or people can sustain injury.

#### **Precautions:**

- When setting up the product, make sure that the accessories are correctly adapted, fitted, secured, and locked in position.
- Avoid subjecting the product to mechanical stress.

## **WARNING**

#### **Inappropriate mechanical influences to batteries**

During the transport, shipping or disposal of batteries it is possible for inappropriate mechanical influences to constitute a fire hazard.

#### **Precautions:**

- Before shipping the product or disposing it, discharge the batteries by the product until they are flat.
- When transporting or shipping batteries, the person in charge of the product must ensure that the applicable national and international rules and regulations are observed.
- Before transportation or shipping, contact your local passenger or freight transport company.

## **WARNING**

#### **Exposure of batteries to high mechanical stress, high ambient temperatures or immersion into fluids**

This can cause leakage, fire or explosion of the batteries.

#### **Precautions:**

Protect the batteries from mechanical influences and high ambient temperatures. Do not drop or immerse batteries into fluids.

## **WARNING**

#### **Short circuit of battery terminals**

If battery terminals are short circuited e.g. by coming in contact with jewellery, keys, metallised paper or other metals, the battery can overheat and cause injury or fire, for example by storing or transporting in pockets.

#### **Precautions:**

Make sure that the battery terminals do not come into contact with metallic objects.

## **WARNING**

If the product is improperly disposed of, the following can happen:

- If polymer parts are burnt, poisonous gases are produced which may impair health.
- If batteries are damaged or are heated strongly, they can explode and cause poisoning,
- burning, corrosion or environmental contamination. • By disposing of the product irresponsibly you may enable unauthorised persons to use it in contravention of the regulations, exposing themselves and third parties to the risk of severe injury and rendering the environment liable to contamination.
- The product includes parts of Beryllium inside. Any modification of some internal parts can release dust or fragments, creating health hazard.

#### **Precautions:**

▶

![](_page_8_Picture_30.jpeg)

The product must not be disposed with household waste. Dispose of the product appropriately in accordance with the national regulations in force in your country.

Always prevent access to the product by unauthorised personnel.

Product-specific treatment and waste management information can be received from your GeoMax distributor.

![](_page_8_Picture_34.jpeg)

## **WARNING**

#### **Improperly repaired equipment**

Risk of injuries to users and equipment destruction due to lack of repair knowledge. **Precautions:**

▶ Only authorised GeoMax Service Centres are entitled to repair these products.

<span id="page-9-0"></span>![](_page_9_Picture_146.jpeg)

Beam divergance extending the state of the state of the 1.5 mrad x 3 mrad

![](_page_9_Picture_5.jpeg)

<span id="page-10-0"></span>![](_page_10_Figure_1.jpeg)

a Laser beam

**1.6.3 Distance, Measurements without Reflectors**

**General**

The EDM module built into the product produces a visible laser beam which emerges from the telescope objective.

The laser product described in this section is classified as laser class 3R in accordance with:

• IEC 60825-1 (2014-05): "Safety of laser products"

Direct intrabeam viewing may be hazardous (low eye hazard level), in particular for deliberate ocular exposure. The beam may cause dazzle, flash-blindness and after-images, particularly under low ambient light conditions. The risk of injury for laser class 3R products is limited because of:

- a) unintentional exposure would rarely reflect worst case conditions of (e.g.) beam alignment with the pupil, worst case accommodation,
- b) inherent safety margin in the maximum permissible exposure to laser radiation (MPE)
- c) natural aversion behaviour for exposure to bright light for the case of visible radiation.

![](_page_10_Picture_155.jpeg)

## **CAUTION**

#### **Class 3R laser products**

From a safety perspective, class 3R laser products should be treated as potentially hazardous. **Precautions:**

- Prevent direct eye exposure to the beam.
- Do not direct the beam at other people.

![](_page_10_Picture_18.jpeg)

## **CAUTION**

#### **Reflected beams aimed at reflecting surfaces**

Potential hazards are not only related to direct beams but also to reflected beams aimed at reflecting surfaces such as prisms, windows, mirrors, metallic surfaces, etc.

#### **Precautions:**

- ▶ Do not aim at areas that are essentially reflective, such as a mirror, or which could emit unwanted reflections.
- Do not look through or beside the optical sight at prisms or reflecting objects when the laser is switched on, in laser pointer or distance measurement mode. Aiming at prisms is only permitted when looking through the telescope.

#### <span id="page-11-0"></span>**Labelling**

![](_page_11_Figure_7.jpeg)

#### **1.6.4 Red Laser Pointer**

**General**

The laser pointer built into the product produces a visible red laser beam which emerges from the telescope objective.

The laser product described in this section is classified as laser class 3R in accordance with:

• IEC 60825-1 (2014-05): "Safety of laser products"

![](_page_11_Picture_14.jpeg)

Direct intrabeam viewing may be hazardous (low eye hazard level), in particular for deliberate ocular exposure. The beam may cause dazzle, flash-blindness and after-images, particularly under low ambient light conditions. The risk of injury for laser class 3R products is limited because of:

- a) unintentional exposure would rarely reflect worst case conditions of (e.g.) beam alignment with the pupil, worst case accommodation,
- b) inherent safety margin in the maximum permissible exposure to laser radiation (MPE)
- c) natural aversion behaviour for exposure to bright light for the case of visible radiation.

![](_page_12_Picture_170.jpeg)

## **CAUTION**

#### **Class 3R laser products**

From a safety perspective, class 3R laser products should be treated as potentially hazardous. **Precautions:**

- Prevent direct eye exposure to the beam.
- Do not direct the beam at other people.

## **CAUTION**

#### **Reflected beams aimed at reflecting surfaces**

Potential hazards are not only related to direct beams but also to reflected beams aimed at reflecting surfaces such as prisms, windows, mirrors, metallic surfaces, etc.

### **Precautions:**

- Do not aim at areas that are essentially reflective, such as a mirror, or which could emit unwanted reflections.
- Do not look through or beside the optical sight at prisms or reflecting objects when the laser is switched on, in laser pointer or distance measurement mode. Aiming at prisms is only permitted when looking through the telescope.

#### **Labelling**

![](_page_12_Picture_17.jpeg)

![](_page_12_Picture_18.jpeg)

<span id="page-13-0"></span>![](_page_13_Picture_0.jpeg)

### **1.6.5 Automatic Prism Aiming AiM**

**General**

The Automatic Prism Aiming built into the product produces an invisible laser beam which emerges from the telescope objective

The laser product described in this section is classified as laser class 1 in accordance with:

• IEC 60825-1 (2014-05): "Safety of laser products"

These products are safe under reasonably foreseeable conditions of operation and are not harmful to the eyes provided that the products are used and maintained in accordance with this User Manual.

![](_page_13_Picture_141.jpeg)

![](_page_13_Picture_8.jpeg)

<span id="page-14-0"></span>![](_page_14_Picture_1.jpeg)

a Laser beam

**1.6.6 Prism Search (Scout) - only available at Zoom90**

**General**

The Prism Search built into the product produces an invisible laser beam which emerges from the front side of the telescope.

The laser product described in this section is classified as laser class 1 in accordance with:

• IEC 60825-1 (2014-05): "Safety of laser products"

These products are safe under reasonably foreseeable conditions of operation and are not harmful to the eyes provided that the products are used and maintained in accordance with this User Manual.

![](_page_14_Picture_89.jpeg)

![](_page_14_Picture_10.jpeg)

<span id="page-15-0"></span>![](_page_15_Picture_1.jpeg)

## **1.6.7 Navigation Light (NavLight)**

**General**

The Navigation Light built into the product produces a visible LED beam which emerges from the front side of the telescope.

The product described in this section, is excluded from the scope of IEC 60825-1 (2014-05): "Safety of laser products". The product described in this section, is classified as exempt group in accordance with IEC 62471 (2006-07) and does not pose any hazard provided that the product is used and maintained in accordance with this user manual.

![](_page_15_Figure_6.jpeg)

## **1.6.8 Laser Plummet**

**General**

The laser plummet built into the product produces a visible red laser beam which emerges from the bottom of the product.

The laser product described in this section is classified as laser class 2 in accordance with:

• IEC 60825-1 (2014-05): "Safety of laser products"

![](_page_15_Picture_12.jpeg)

<span id="page-16-0"></span>These products are safe for momentary exposures but can be hazardous for deliberate staring into the beam. The beam may cause dazzle, flash-blindness and after-images, particularly under low ambient light conditions.

![](_page_16_Picture_121.jpeg)

## **CAUTION**

#### **Class 2 laser product**

From a safety perspective, class 2 laser products are not inherently safe for the eyes. **Precautions:**

- Avoid staring into the beam or viewing it through optical instruments.
- Avoid pointing the beam at other people or at animals.

![](_page_16_Figure_7.jpeg)

b Exit for laser beam

**Labelling**

**Description**

## **1.7 Electromagnetic Compatibility EMC**

The term Electromagnetic Compatibility is taken to mean the capability of the product to function smoothly in an environment where electromagnetic radiation and electrostatic discharges are present, and without causing electromagnetic disturbances to other equipment.

![](_page_16_Picture_13.jpeg)

## **WARNING**

#### **Electromagnetic radiation**

Electromagnetic radiation can cause disturbances in other equipment.

#### **Precautions:**

Although the product meets the strict regulations and standards which are in force in this respect, GeoMax cannot completely exclude the possibility that other equipment may be disturbed.

## **CAUTION**

#### **Use of the product with accessories from other manufacturers. For example field computers, personal computers or other electronic equipment, non-standard cables or external batteries**

This may cause disturbances in other equipment.

#### **Precautions:**

- Use only the equipment and accessories recommended by GeoMax.
- When combined with the product, they meet the strict requirements stipulated by the guidelines and standards.
- When using computers, two-way radios or other electronic equipment, pay attention to the information about electromagnetic compatibility provided by the manufacturer.

## **CAUTION**

#### **Intense electromagnetic radiation. For example, near radio transmitters, transponders, two-way radios or diesel generators**

Although the product meets the strict regulations and standards which are in force in this respect, GeoMax cannot completely exclude the possibility that function of the product may be disturbed in such an electromagnetic environment.

#### **Precautions:**

Check the plausibility of results obtained under these conditions.

## **CAUTION**

#### **Electromagnetic radiation due to improper connection of cables**

If the product is operated with connecting cables attached at only one of their two ends, for example external supply cables, interface cables, the permitted level of electromagnetic radiation may be exceeded and the correct functioning of other products may be impaired.

#### **Precautions:**

While the product is in use, connecting cables, for example product to external battery, product to computer, must be connected at both ends.

### **WARNING**

#### **Use of product with radio or digital cellular phone devices**

Electromagnetic fields can cause disturbances in other equipment, in installations, in medical devices, for example pacemakers or hearing aids and in aircrafts. Electromagnetic fields can also affect humans and animals.

#### **Precautions:**

- Although the product meets the strict regulations and standards which are in force in this respect, GeoMax cannot completely exclude the possibility that other equipment can be disturbed or that humans or animals can be affected.
- Do not operate the product with radio or digital cellular phone devices in the vicinity of filling stations or chemical installations, or in other areas where an explosion hazard exists.
- Do not operate the product with radio or digital cellular phone devices near to medical equipment.
- Do not operate the product with radio or digital cellular phone devices in aircrafts.
- Do not operate the product with radio or digital cellular phone devices for long periods with the product immediately next to your body.

![](_page_17_Picture_31.jpeg)

#### <span id="page-18-0"></span>**1.8 FCC Statement, Applicable in U.S.**

The greyed paragraph below is only applicable for products without radio.

## **WARNING**

This equipment has been tested and found to comply with the limits for a Class B digital device, pursuant to part 15 of the FCC rules.

These limits are designed to provide reasonable protection against harmful interference in a residential installation.

This equipment generates, uses and can radiate radio frequency energy and, if not installed and used in accordance with the instructions, may cause harmful interference to radio communications. However, there is no guarantee that interference will not occur in a particular installation.

If this equipment does cause harmful interference to radio or television reception, which can be determined by turning the equipment off and on, the user is encouraged to try to correct the interference by one or more of the following measures:

- Reorient or relocate the receiving antenna.
- Increase the separation between the equipment and the receiver.
	- Connect the equipment into an outlet on a circuit different from that to which the receiver is connected.
- Consult the dealer or an experienced radio/TV technician for help.

## **CAUTION**

Changes or modifications not expressly approved by GeoMax for compliance could void the user's authority to operate the equipment.

![](_page_18_Figure_14.jpeg)

![](_page_18_Picture_15.jpeg)

#### **Labelling ZRT82**

![](_page_18_Figure_17.jpeg)

![](_page_18_Picture_18.jpeg)

<span id="page-19-0"></span>![](_page_19_Picture_139.jpeg)

**System components**

![](_page_19_Picture_2.jpeg)

b Field controller

### **Main components**

![](_page_19_Picture_140.jpeg)

#### **Terms and abbreviations**

The following terms and abbreviations can be found in this manual:

![](_page_19_Picture_141.jpeg)

![](_page_19_Picture_9.jpeg)

Ī

<span id="page-20-0"></span>![](_page_20_Picture_244.jpeg)

#### **Available models**

![](_page_20_Picture_245.jpeg)

√Standard - Not available

![](_page_20_Picture_246.jpeg)

![](_page_20_Picture_247.jpeg)

![](_page_20_Picture_7.jpeg)

<span id="page-21-0"></span>![](_page_21_Picture_196.jpeg)

![](_page_21_Picture_1.jpeg)

### <span id="page-22-0"></span>**2.3 Container Contents**

**Container for instrument and accessories part 1 of 2**

![](_page_22_Figure_3.jpeg)

\*optional

#### **Container for instrument and accessories part 2 of 2**

![](_page_22_Figure_6.jpeg)

![](_page_22_Picture_7.jpeg)

## <span id="page-23-0"></span>**2.4 Instrument Components**

**Instrument components part 1 of 2**

![](_page_23_Picture_2.jpeg)

- a Carry handle
- b Optical sight
- c Telescope, integrating EDM, AiM, NavLight, Scout\*
- d NavLight flashing diode yellow and red
- e Scout, transmitter\*<br>f Scout, receiver\*
- Scout, receiver\*
- g Coaxial optics for angle and distance measurement, and
- exit port of visible laser beam for distance measurements h Communication side cover
- 
- i Horizontal drive<br>i Tribrach securine Tribrach securing screw

\*Zoom90 only

**Instrument components part 2 of 2**

![](_page_23_Picture_15.jpeg)

- a Vertical drive<br>b Focusing ring
- b Focusing ring<br>c Battery comp
- c Battery compartment<br>d Tribrach footscrew
- d Tribrach footscrew<br>e Stylus for touch sc
- e Stylus for touch screen<br>f Touch screen
- f Touch screen<br>g Circular level
- g Circular level<br>h Interchangea Interchangeable eyepiece
	- **Keyboard**

#### **Communication side cover**

![](_page_23_Picture_25.jpeg)

- a Compartment lid<br>b USB device port (
- USB device port (mini AB OTG)
- c USB host port for USB stick<br>d SD card port
- SD card port

![](_page_23_Picture_30.jpeg)

## **24 Description of the System**

**Instrument components for robotic**

![](_page_24_Figure_1.jpeg)

![](_page_24_Picture_2.jpeg)

<span id="page-25-0"></span>![](_page_25_Figure_0.jpeg)

![](_page_25_Figure_1.jpeg)

\* User key is not used by GeoMax Toolkit.

![](_page_25_Picture_226.jpeg)

**Keys**

<span id="page-26-0"></span>![](_page_26_Picture_183.jpeg)

![](_page_26_Picture_184.jpeg)

![](_page_26_Picture_185.jpeg)

![](_page_26_Picture_186.jpeg)

**screen**

**Keyboard and touch**

## **3.3 Operating Principles**

The user interface is operated either by the keyboard or by the touch screen with supplied stylus. The workflow is the same for keyboard and touch screen entry, the only difference lies in the way information is selected and entered.

#### **Operation by keyboard**

Information is selected and entered using the keys. Refer to ["3.1 Keyboard"](#page-25-0) for a detailed description of the keys on the keyboard and their function.

#### **Operation by touch screen**

Information is selected and entered on the screen using the supplied stylus.

![](_page_26_Picture_187.jpeg)

![](_page_26_Picture_12.jpeg)

![](_page_27_Picture_101.jpeg)

## **Edit fields**

**ESC** Deletes any change and restores the previous value.

![](_page_27_Picture_3.jpeg)

**Special characters**

![](_page_27_Picture_102.jpeg)

![](_page_27_Picture_103.jpeg)

![](_page_27_Picture_8.jpeg)

<span id="page-28-0"></span>![](_page_28_Picture_152.jpeg)

#### **MAIN MENU**

![](_page_28_Picture_2.jpeg)

#### **Description of the MAIN MENU functions**

![](_page_28_Picture_153.jpeg)

#### **4.2 System Information** The **SYSINFO** screen display instrument, system and firmware information, as well as date and time. **Description**

#### **Access**

Select **Sysinfo** from the **MAIN MENU**.

#### **SYSINFO**

This screen displays information about the instrument and operating system.

![](_page_28_Picture_11.jpeg)

![](_page_28_Picture_12.jpeg)

<span id="page-29-0"></span>![](_page_29_Picture_168.jpeg)

#### **Page 2**

Page 2 displays several version numbers of software and hardware components.

### **Page 3**

1

009855\_001

![](_page_29_Picture_169.jpeg)

## **4.3 Setting Up the TPS Instrument**

#### **Instrument setup step-by-step**

![](_page_29_Picture_9.jpeg)

![](_page_29_Picture_170.jpeg)

![](_page_29_Picture_11.jpeg)

<span id="page-30-0"></span>![](_page_30_Picture_125.jpeg)

#### **Level up with the electronic level step-by-step**

The electronic level can be used to level up the instrument precisely by using the footscrews of the tribrach.

![](_page_30_Picture_126.jpeg)

![](_page_30_Picture_4.jpeg)

## <span id="page-31-0"></span>**4.4 Setting up for Remote Control (with the RadioHandle)**

![](_page_31_Figure_1.jpeg)

**Setup for remote control with the RadioHandle**

![](_page_31_Figure_3.jpeg)

# ☞

**4.5 Connecting to a Personal Computer**

Microsoft ActiveSync (for PCs with Windows XP operating system) or Windows Mobile Device Center (for PCs with Windows Vista or Windows 7/Windows 8/Windows 10 operating system) is the synchronisation software for Windows mobile-based pocket PCs. Microsoft ActiveSync or Windows Mobile Device Center enables a PC and a Windows mobile-based pocket PC to communicate.

![](_page_31_Picture_194.jpeg)

![](_page_31_Picture_8.jpeg)

![](_page_32_Figure_1.jpeg)

![](_page_32_Picture_198.jpeg)

**Connect to computer by USB cable step-by-step**

![](_page_32_Picture_4.jpeg)

![](_page_32_Picture_199.jpeg)

![](_page_32_Picture_6.jpeg)

![](_page_33_Picture_208.jpeg)

<span id="page-33-0"></span>![](_page_33_Picture_209.jpeg)

![](_page_33_Picture_210.jpeg)

![](_page_33_Picture_3.jpeg)

<span id="page-34-0"></span>![](_page_34_Picture_256.jpeg)

**7** *M* **x 1 1 1 x 1 1 5 1 1 1 1 1 1 1 1 1** 

![](_page_34_Picture_257.jpeg)

![](_page_34_Picture_258.jpeg)

**3**

Ì

![](_page_34_Picture_259.jpeg)

![](_page_34_Picture_4.jpeg)

![](_page_35_Figure_1.jpeg)

The SD card is inserted into a slot inside the Communication side cover of the instrument.

![](_page_35_Picture_170.jpeg)

#### **Insert and remove a USB stick step-by-step**

![](_page_35_Figure_5.jpeg)

![](_page_35_Picture_171.jpeg)

![](_page_35_Picture_7.jpeg)
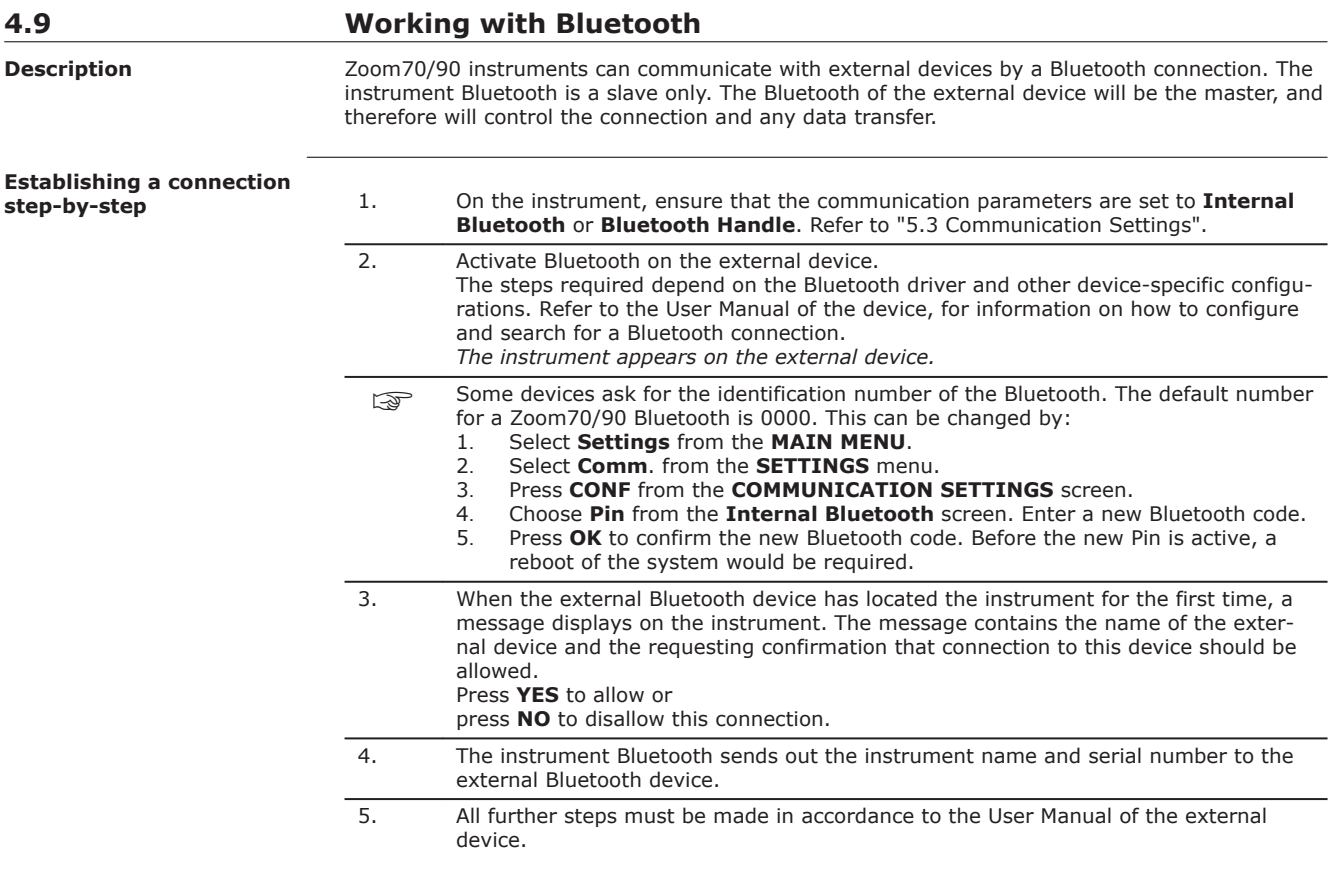

#### **4.10 LED Indicators Description LED Indicators on Radio-Handle**

The RadioHandle has **L**ight **E**mitting **D**iode indicators. They indicate the basic RadioHandle status.

# **Diagram of the LED Indicators**

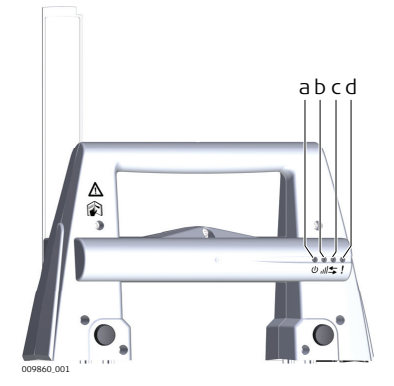

- a Power LED
- b Link LED<br>c Data Trar<br>d Mode LED Data Transfer LED
- Mode LED

## **Description of the LED Indicators**

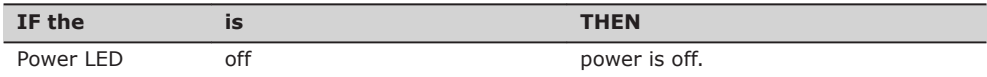

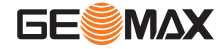

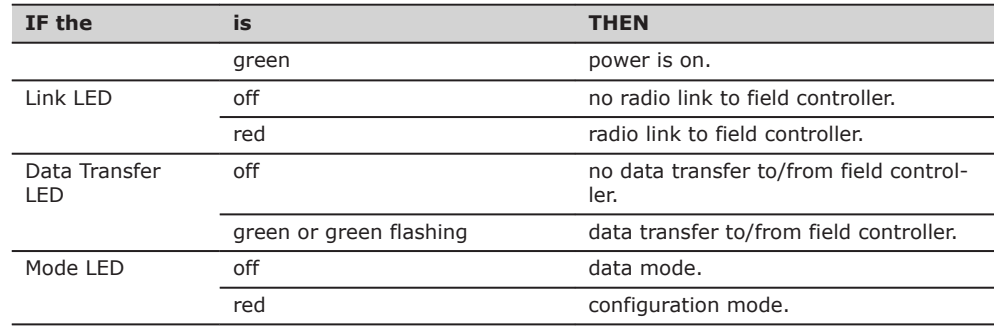

**Distance measurement**

# **4.11 Guidelines for Correct Results**

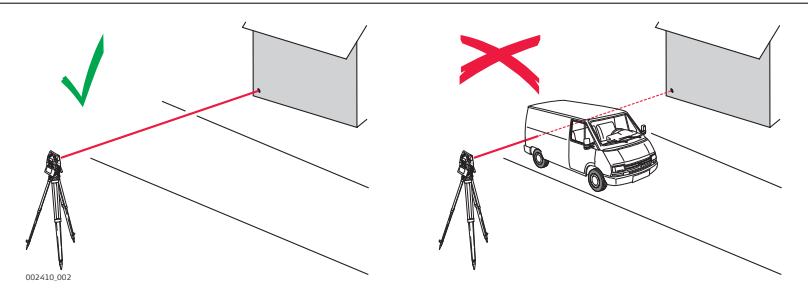

When measurements are being made using the red laser EDM, the results can be influenced by objects passing between the EDM and the intended target surface. This occurs because reflectorless measurements are made to the first surface returning sufficient energy to allow the measurement to take place. For example, if the intended target surface is the surface of a building, but a vehicle passes between the EDM and the target surface as the measurement is triggered, the measurement may be made to the side of the vehicle. The result is the distance to the vehicle, not to the surface of the building.

If using the long range measurement mode ( $>$  1000 m,  $>$  3300 ft) to prisms, and an object passes within 30 m of the EDM as the measurement is triggered, the distance measurement may be similarly effected due to the strength of the laser signal.

☞

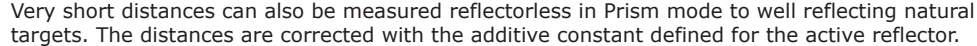

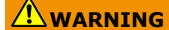

Due to laser safety regulations and measuring accuracy, using the Long Range Reflectorless EDM is only allowed to prisms that are more than 1000m (3300ft) away.

Accurate measurements to prisms should be made in Prism mode. When a distance measurement is triggered, the EDM measures to the object which is in the beam path at that moment. If a temporary obstruction, for example a passing vehicle, heavy rain, fog or snow is between the instrument and the point to be measured, the EDM may measure to the obstruction. Do not measure with two instruments to the same target simultaneously to avoid getting mixed return signals. Instruments equipped with an AiM sensor permit automatic angle and distance measurements to prisms. The prism is sighted with the optical sight. After initiating a distance measurement, the instrument sights the prism centre automatically. Vertical and horizontal angles and the distance are measured to the centre of the prism. The TRack mode enables the instrument to follow a moving prism. ☞ ☞ ☞ **AiM/TRack**

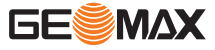

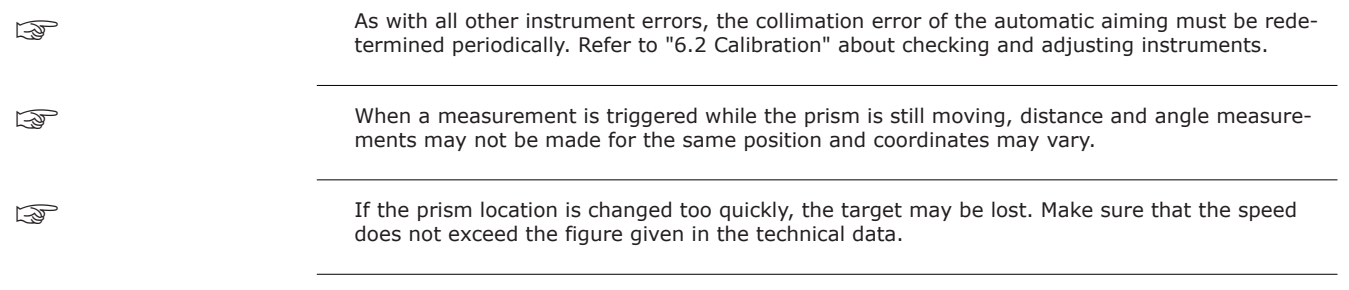

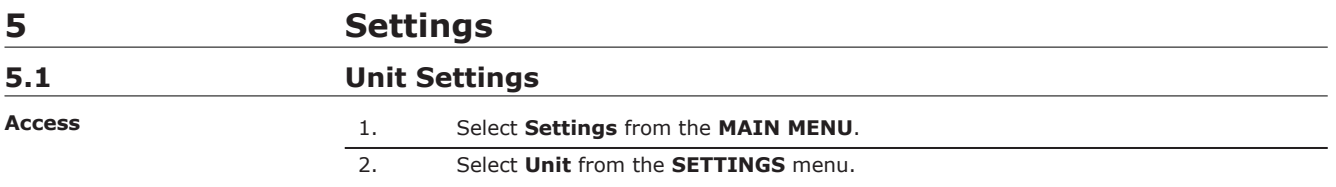

# **UNIT SETTINGS**

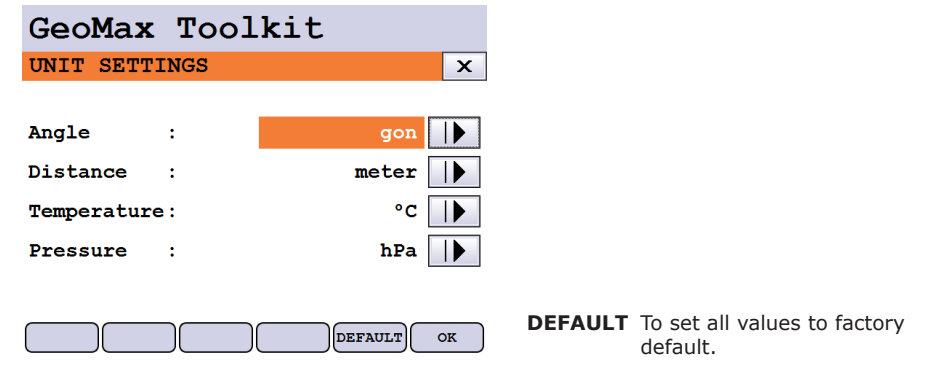

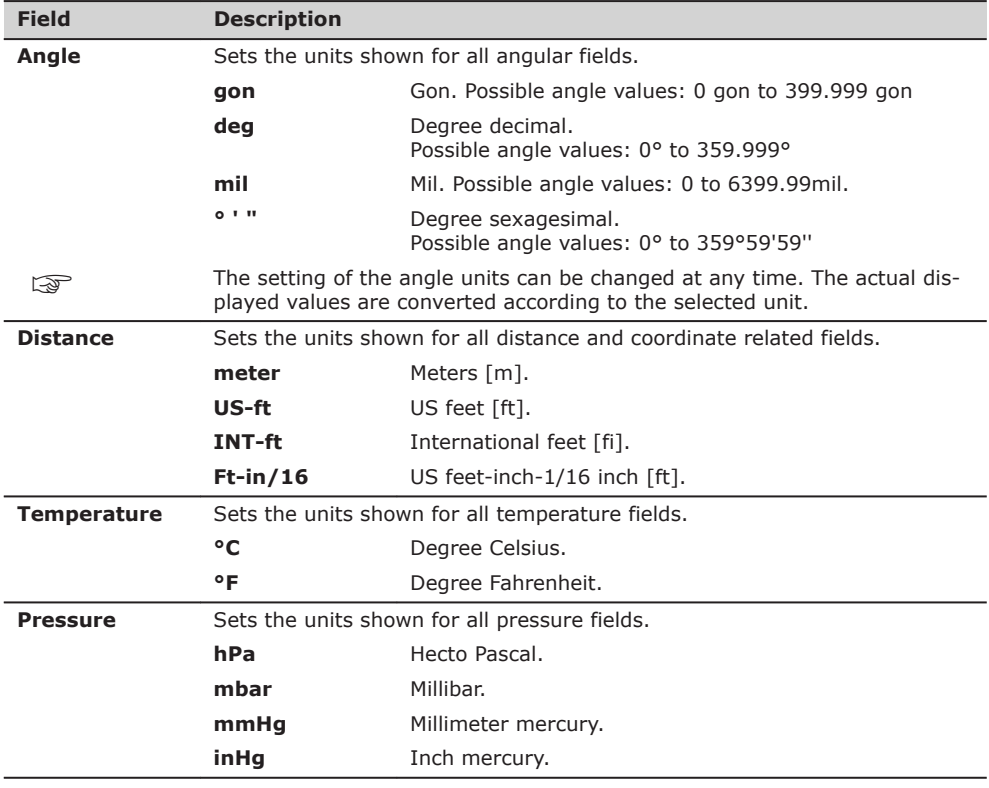

# **5.2 Date/Time Settings**

**Access**

- 1. Select **Settings** from the **MAIN MENU**.
- 2. Select **Date/Time** from the **SETTINGS** menu.

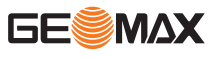

<span id="page-40-0"></span>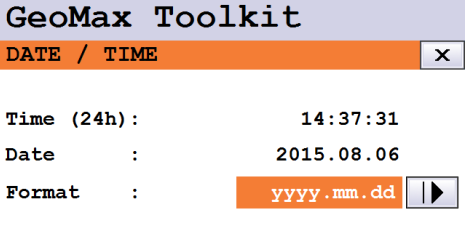

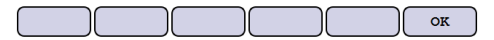

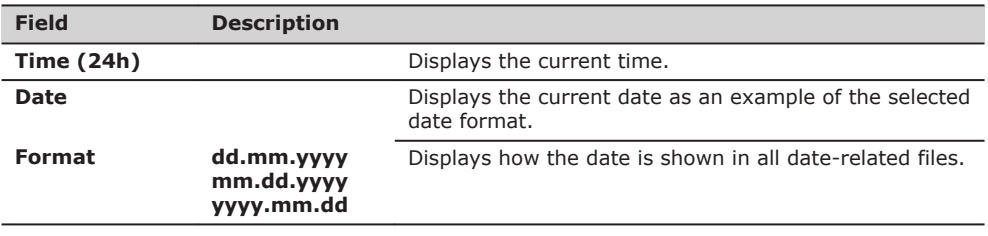

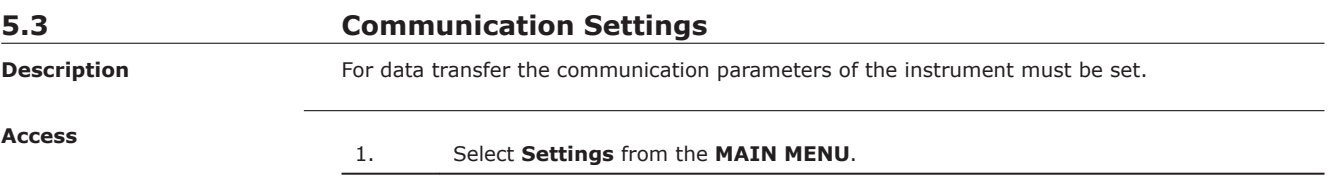

2. Select **Comm.** from the **Settings** menu.

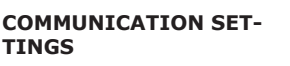

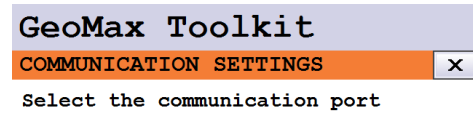

RS232<br>Bluetooth Handle<br>Internal Bluetooth

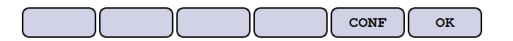

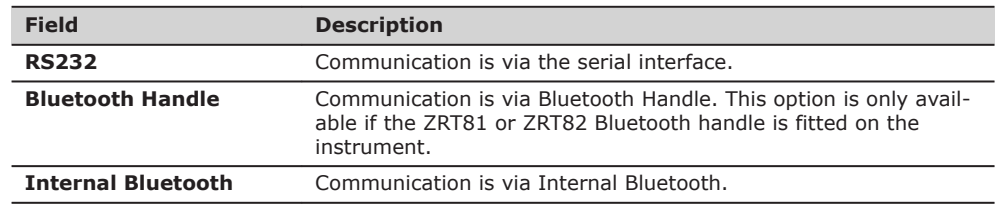

Press **OK** to confirm or **CONF** to proceed to configuration mode.

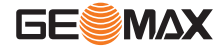

# **Configuration Bluetooth**

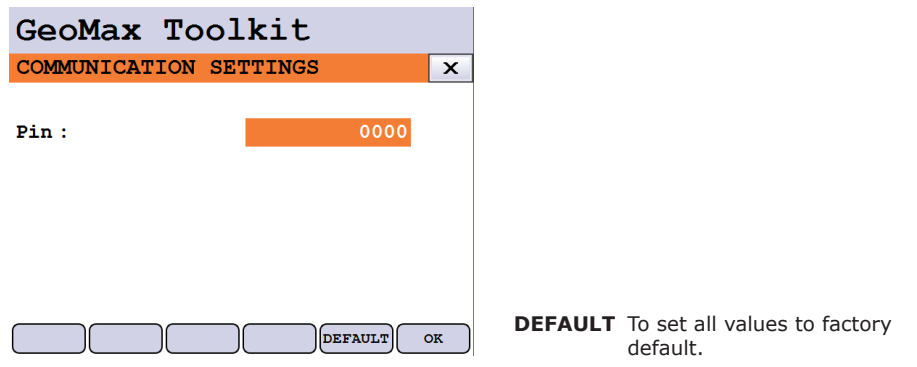

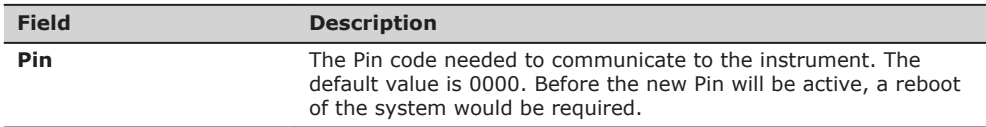

# **Configuration RS232**

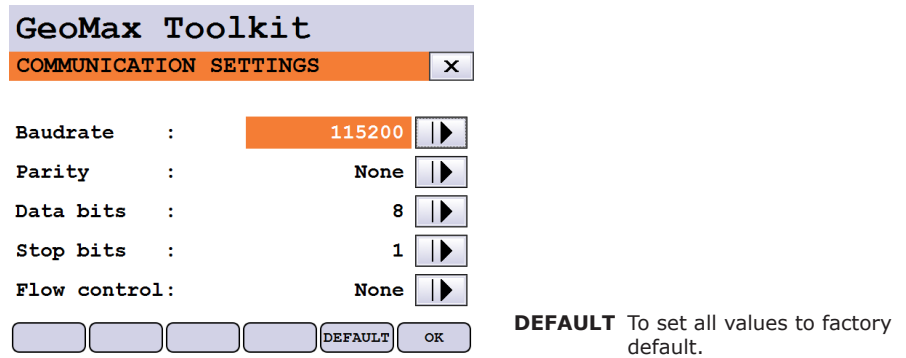

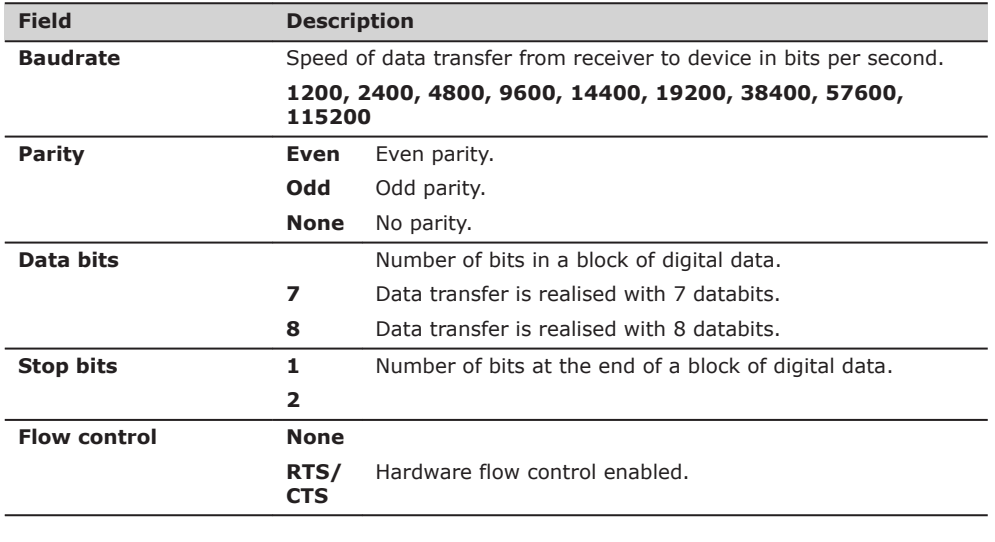

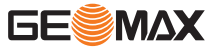

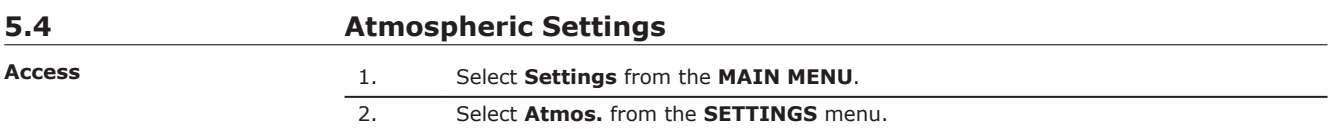

# **ATMOSPHERIC SETTINGS**

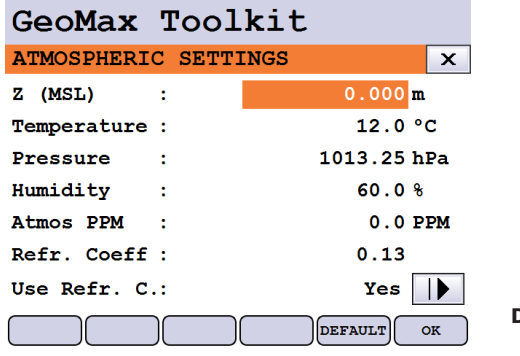

**DEFAULT** To set all values to factory default.

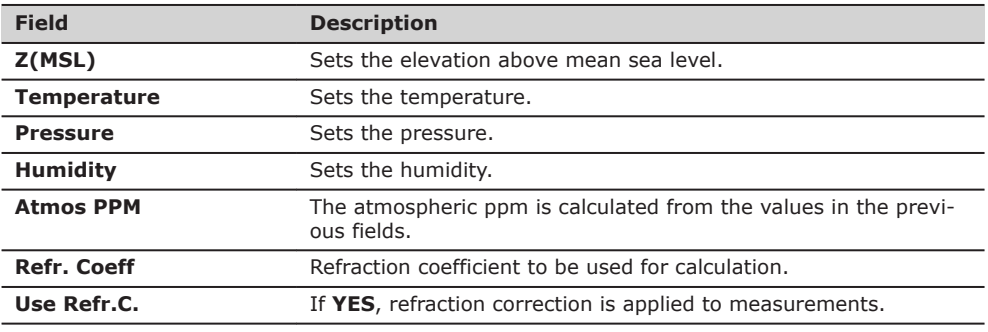

<span id="page-43-0"></span>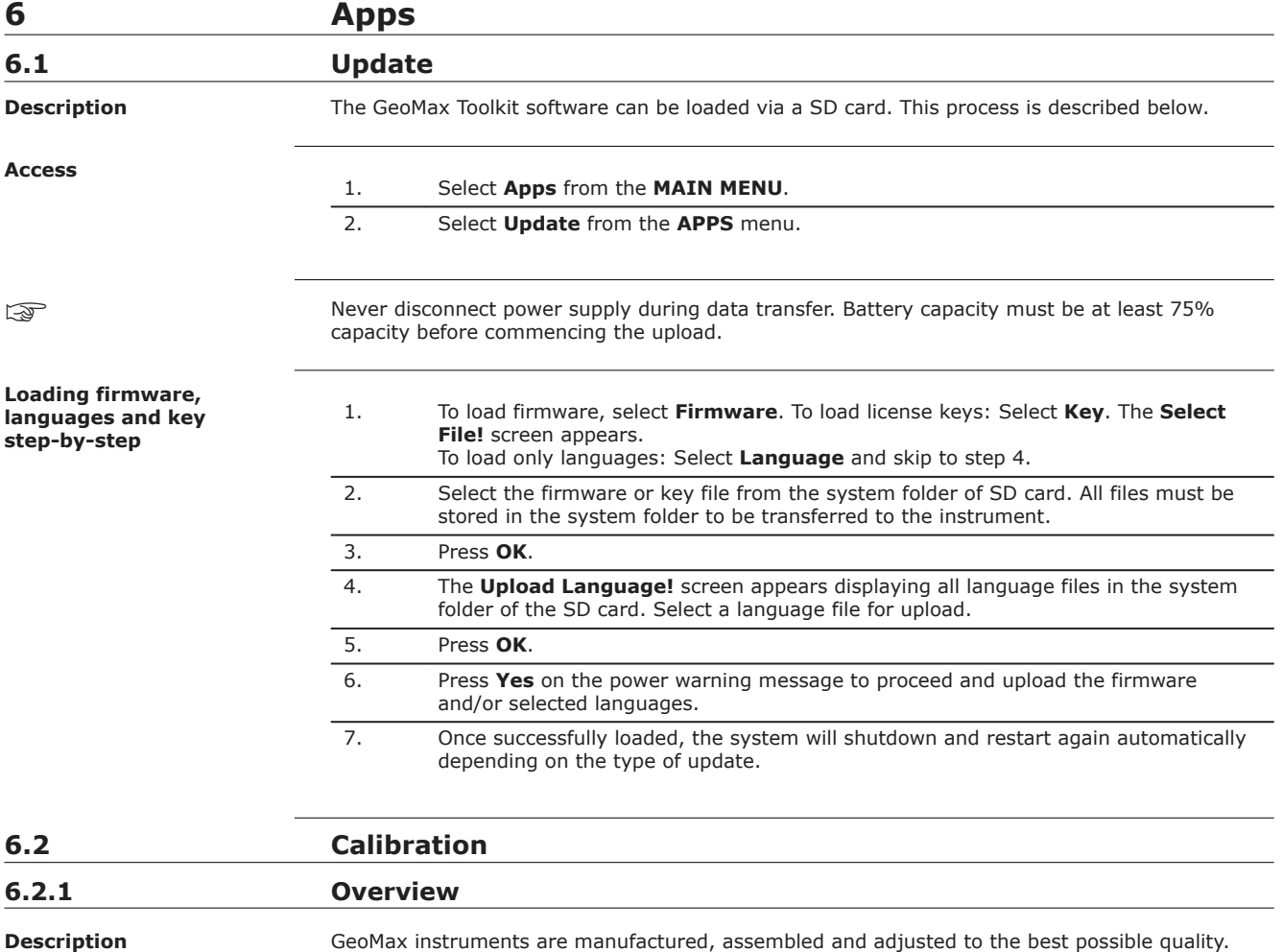

Quick temperature changes, shock or stress can cause deviations and decrease the instrument accuracy. It is therefore recommended to check and adjust the instrument from time to time. This check and adjust can be done in the field by running through specific measurement procedures. The procedures are guided and must be followed carefully and precisely as described in the following chapters. Some other instrument errors and mechanical parts can be adjusted mechanically.

The following instrument errors can be checked and adjusted electronically:

**Electronic adjustment**

l, t Compensator longitudinal and transversal index errors i Vertical index error, related to the standing axis c Horizontal collimation error, also called line of sight error a Tilting axis error AiM AiM zero point error for Hz and V - option

If the compensator and the horizontal corrections are activated in the instrument configuration, every angle measured in the daily work is corrected automatically.

The results are displayed as errors but used with the opposite sign as corrections when applied to measurements.

**View current adjustment errors**

To view the adjustment errors currently used, select **MAIN MENU**: **Apps**\**Calib**\**View Adjustment Data**.

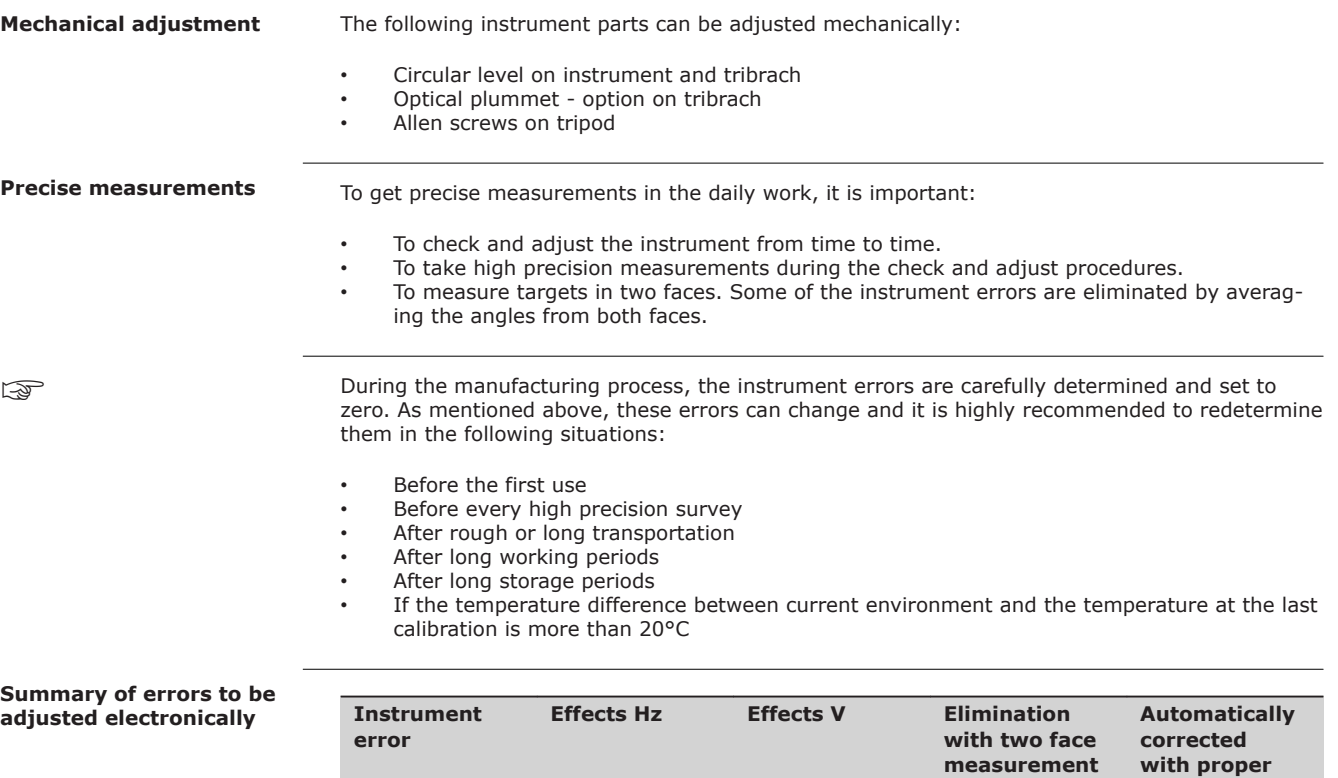

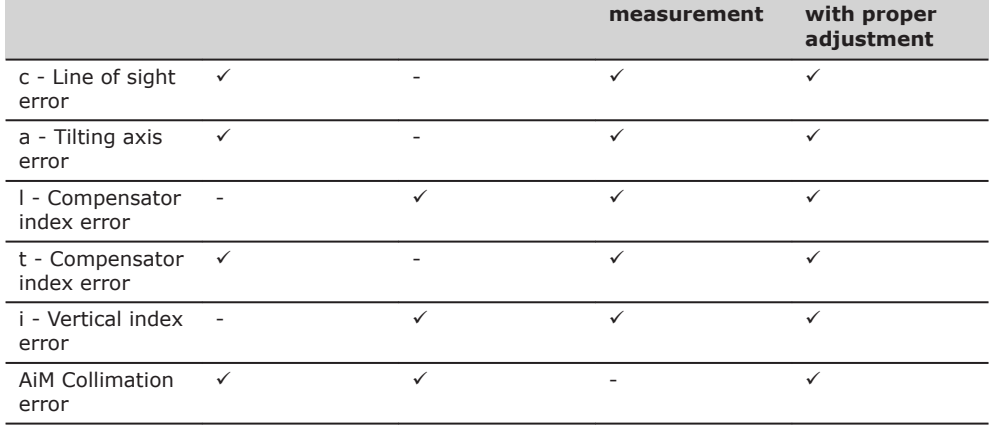

☞

# **6.2.2 Preparation**

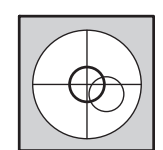

Before determining the instrument errors, the instrument has to be levelled using the electronic level.

The tribrach, the tripod and the underground should be stable and secure from vibrations or other disturbances.

Torsion in the tripod head can influence the calibration outcome. Make sure to perform the calibration on a heavy-duty wooden tripod or concrete pillar.

☞

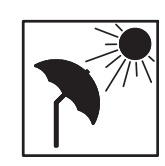

The instrument should be protected from direct sunlight to avoid thermal warming.

It is also recommended to avoid strong heat shimmer and air turbulence. The best conditions are early in the morning or with overcast sky.

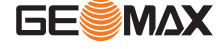

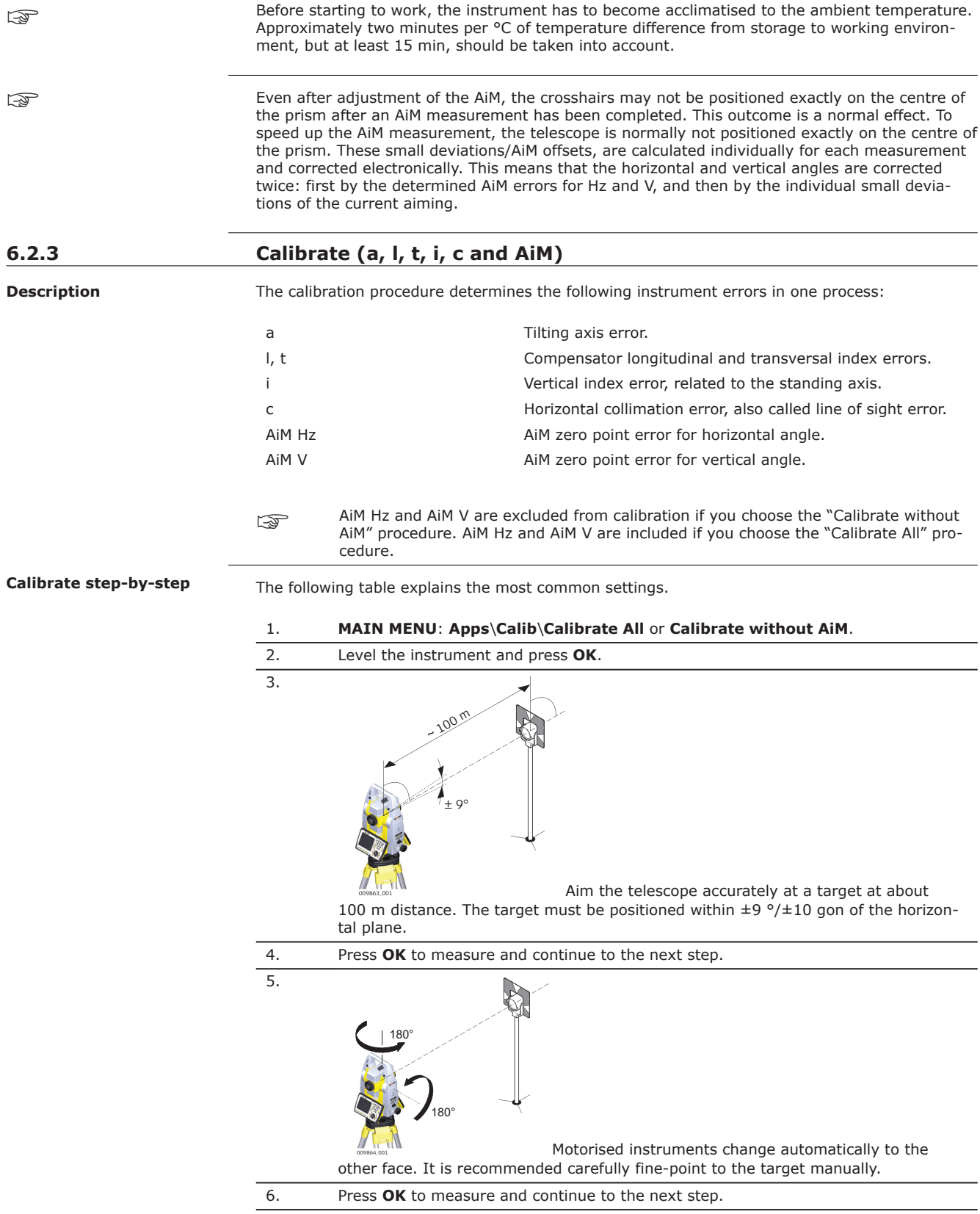

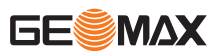

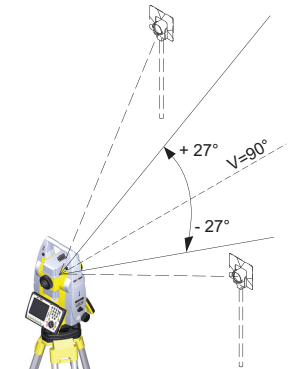

8.

Aim the telescope accurately at a visual target at about 100 m distance or less if not possible. No distance reading is taken during these steps so a prism target is not required. The visual target must be positioned at least 27 °/30 gon above or beneath the horizontal plane.

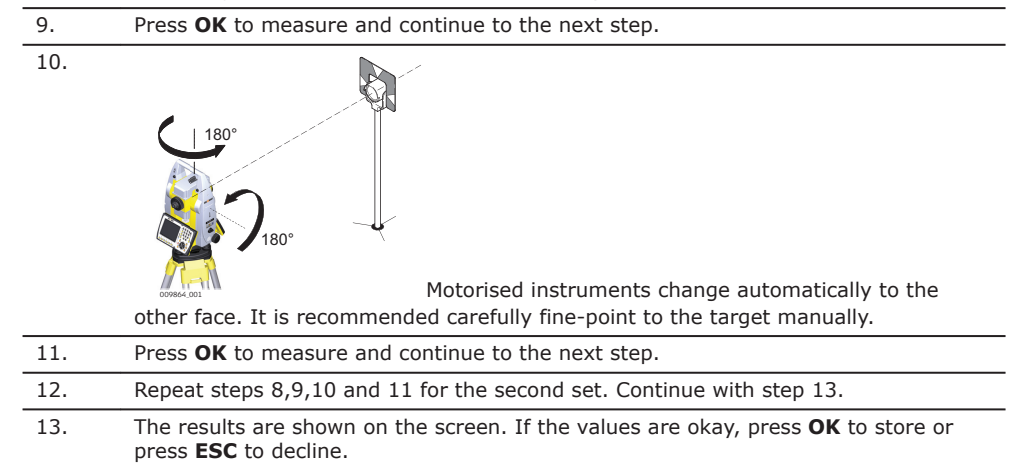

# **6.2.4 Adjusting the Circular Level of the Instrument and Tribrach**

**Adjusting the circular level step-by-step**

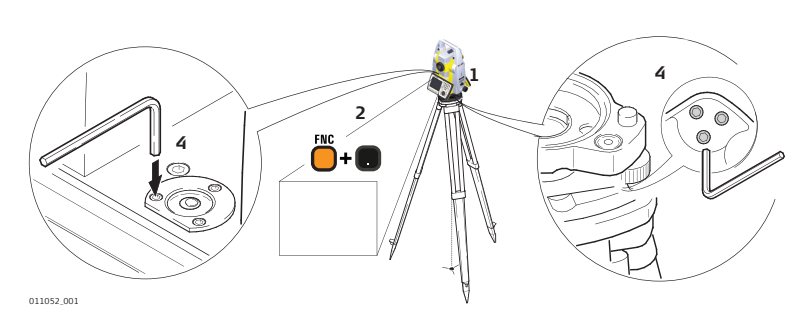

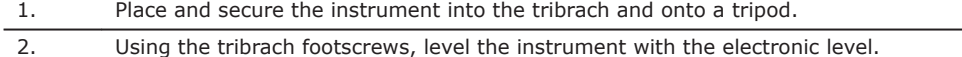

3. Access the electronic level and laser plummet by using the key-combination <**FNC**> +<**.**> or by starting GeoMax Toolkit and go to **MAIN MENU** screen and select **Level**.

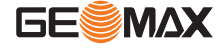

- 
- 4. Check the position of the circular level on the instrument and tribrach: a) If both circular levels are centred, no adjustments are necessary.
	- b) If one or both circular levels are not centred, adjust as follows:
		- **Instrument**: If it extends beyond the circle, use the supplied allen key to centre it with the adjustment screws. Turn the instrument by 200 gon (180°). Repeat the adjustment procedure if the circular level does not stay centred. • **Tribrach**: If it extends beyond the circle, use the supplied allen key to
			- centre it with the adjustment screws.

After the adjustments, all adjusting screws must have the same tightening tension and no adjusting screw should be loose.

# **6.2.5 Adjusting the Circular Level of the Prism Pole**

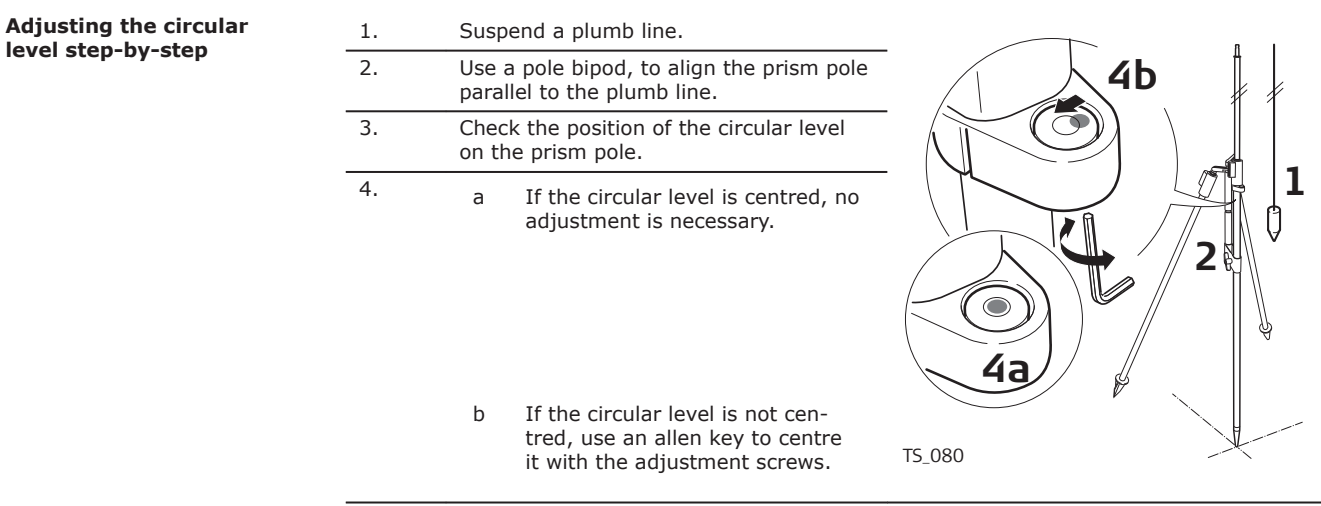

**After the adjustments, all adjusting screws must have the same tightening tension** and no adjusting screw should be loose.

# **6.2.6 Inspecting the Laser Plummet of the Instrument**

☞

The laser plummet is located in the vertical axis of the instrument. Under normal conditions of use, the laser plummet does not need adjusting. If an adjustment is necessary due to external influences, return the instrument to any GeoMax authorised service workshop.

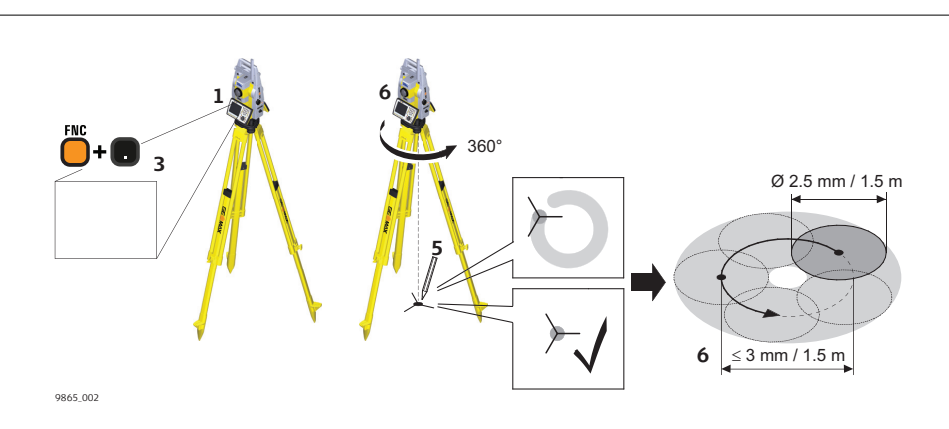

The following table explains the most common settings.

1. Place and secure the instrument into the tribrach and onto a tripod.

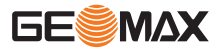

**Inspecting the laser plummet step-by-step**

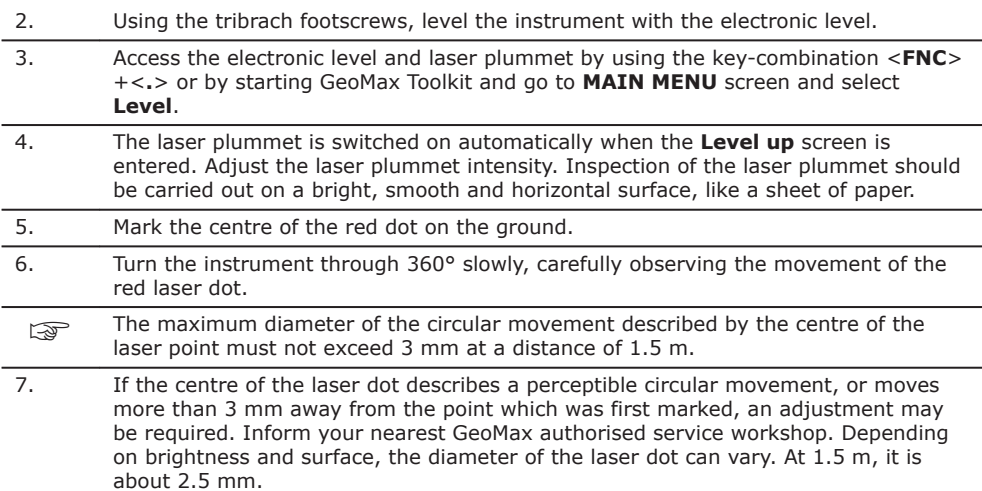

# **6.2.7 Servicing the Tripod**

# **Service the tripod**  2 **1** 'k **3**

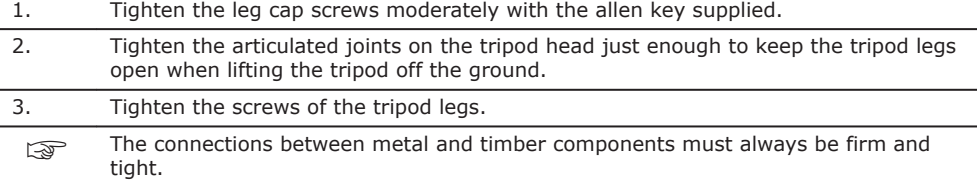

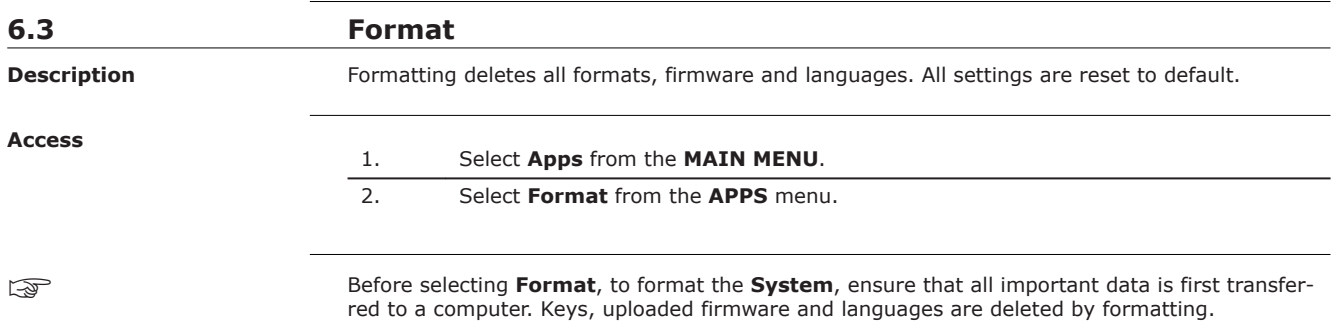

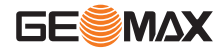

**step-by-step**

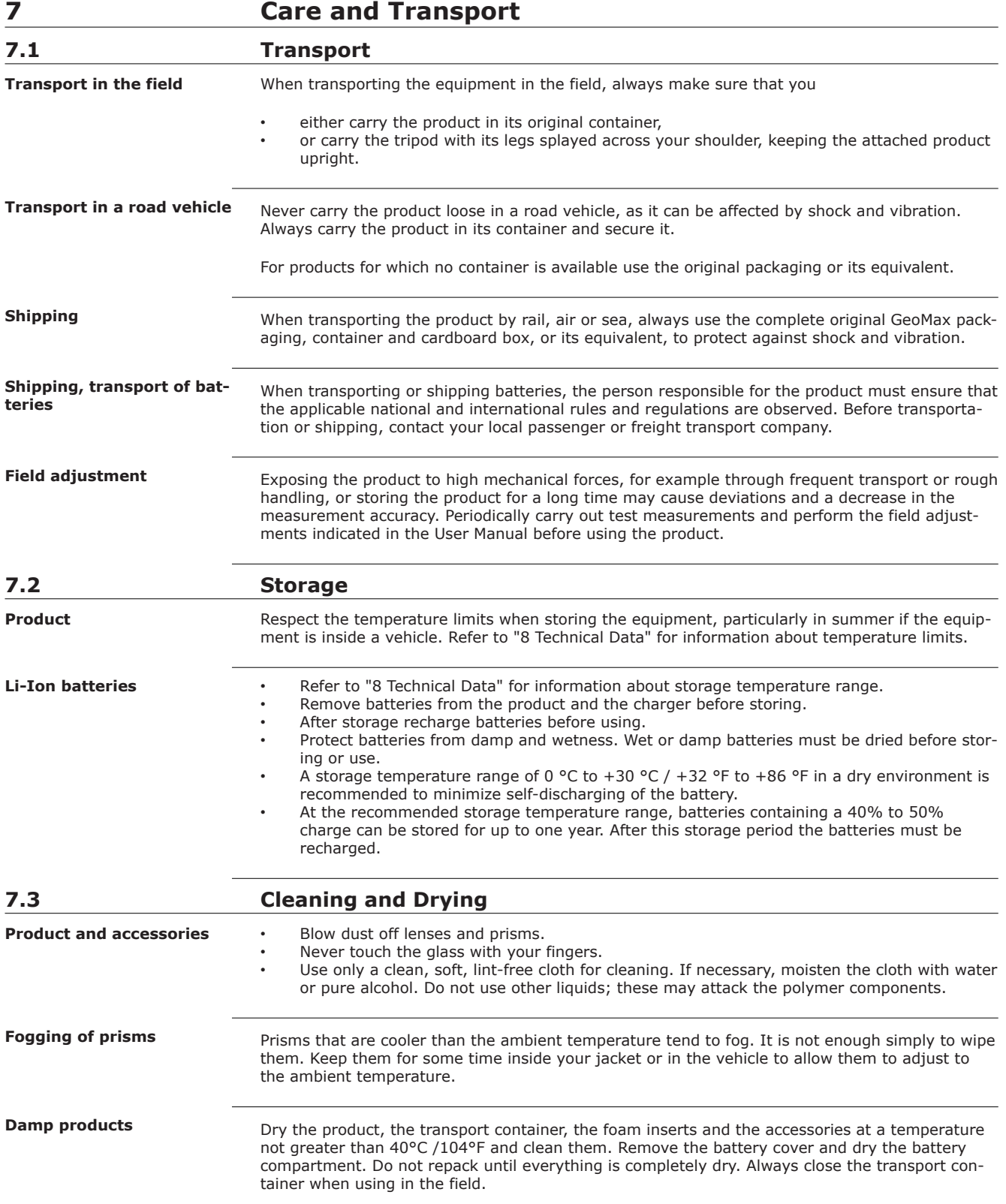

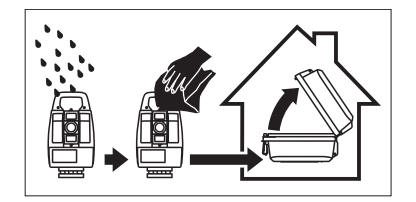

# **Cables and plugs**

Keep plugs clean and dry. Blow away any dirt lodged in the plugs of the connecting cables.

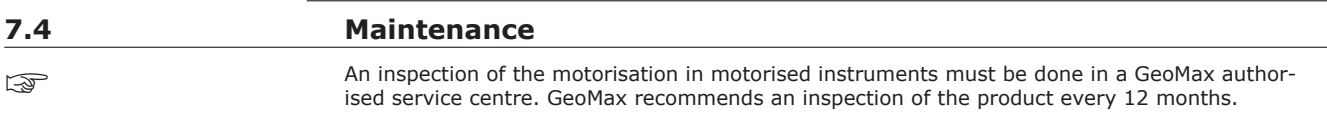

For instruments which are in intensive or permanent use, for example tunnelling or monitoring, the recommended inspection cycle may be reduced.

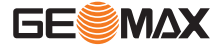

# <span id="page-51-0"></span>**8 Technical Data**

# **8.1 Angle Measurement**

**Accuracy**

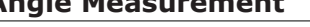

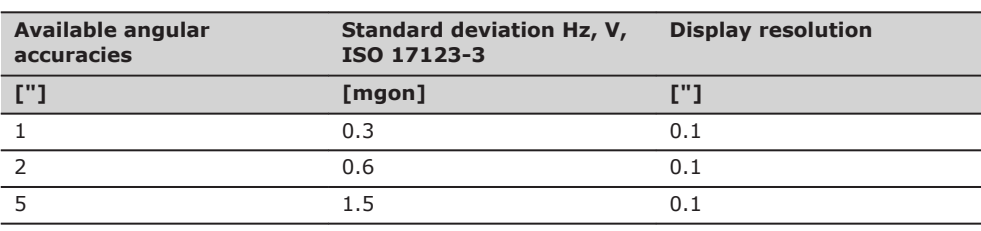

**Characteristics**

Absolute, continuous, diametric.

# **8.2 Distance Measurement with Reflectors**

**Range**

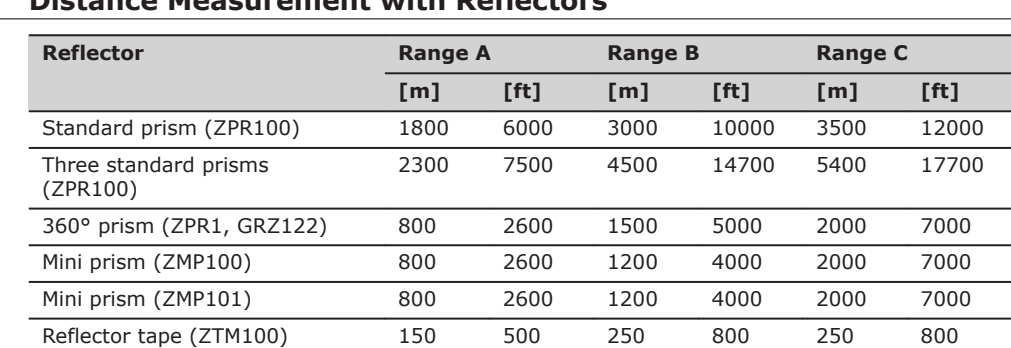

Shortest measuring distance: 1.5 m

60 mm x 60 mm

#### **Atmospheric conditions**

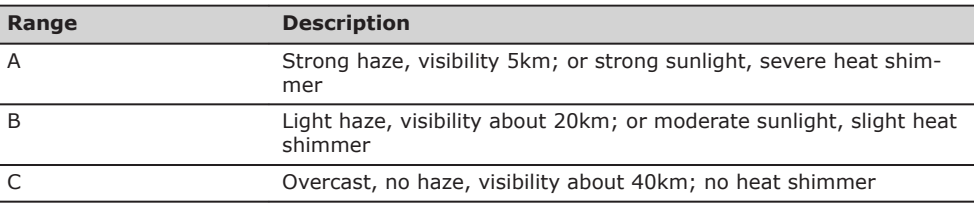

☞

Measurements can be made to reflector tapes over the entire range without external ancillary optics.

#### **Accuracy**

Accuracy refers to measurements to standard prisms.

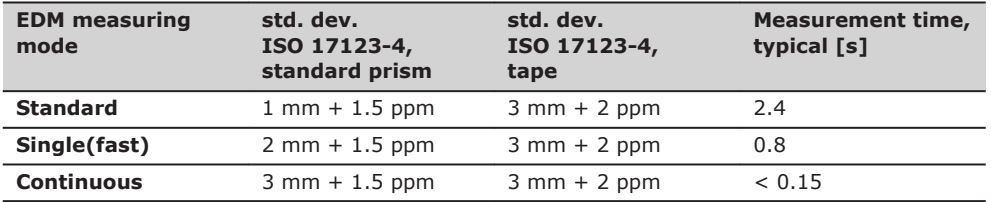

Beam interruptions, severe heat shimmer and moving objects within the beam path can result in deviations of the specified accuracy.

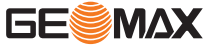

## **Characteristics**

Principle: Phase measurement Carrier wave: 658 nm

Type: Coaxial, visible red laser Measuring system: System analyser basis 100 MHz - 150 MHz

# **8.3 Distance Measurement without Reflectors**

**Range**

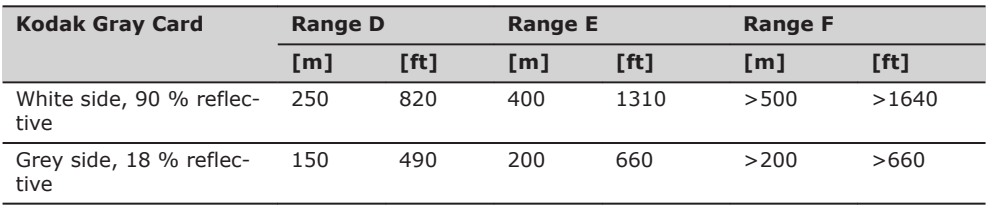

# **A10**

**A5**

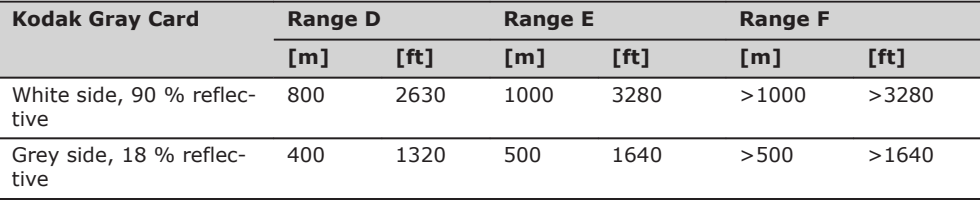

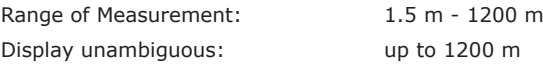

## **Atmospheric conditions**

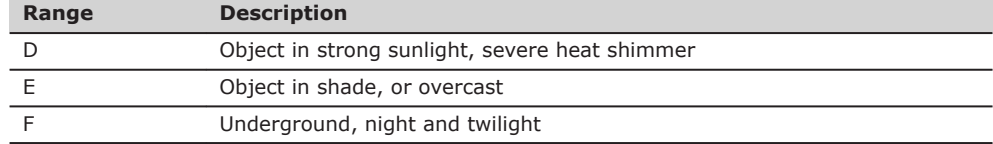

## **Accuracy**

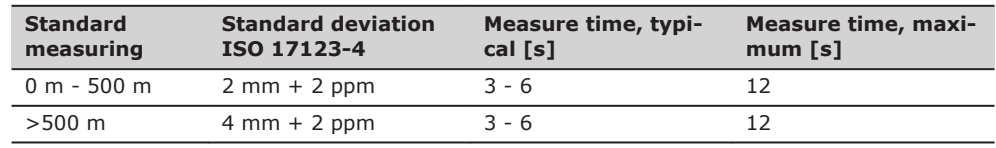

Object in shade, sky overcast. Beam interruptions, severe heat shimmer and moving objects within the beam path can result in deviations of the specified accuracy. The display resolution is 0.1 mm.

# **Characteristics**

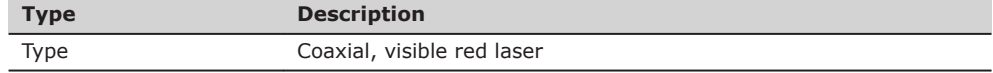

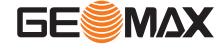

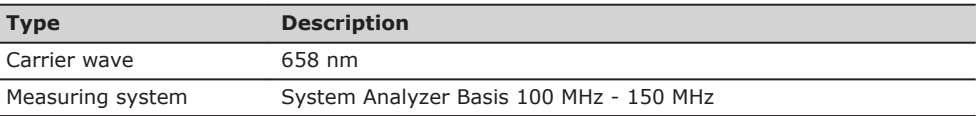

#### **Laser dot size**

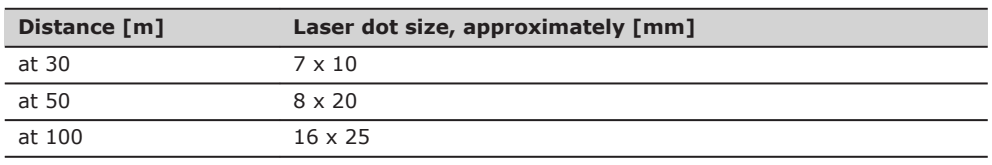

**8.4 Distance Measurement - Long Range (LO mode)**

**Range**

# The range of the long range measurements is the same for A5 and A10.

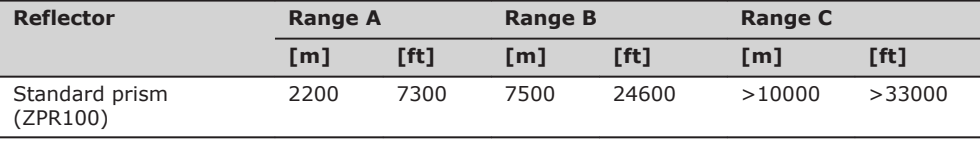

Range of measurement: 1000 m to 12000 m Display unambiguous: up to 12000 m

#### **Atmospheric conditions**

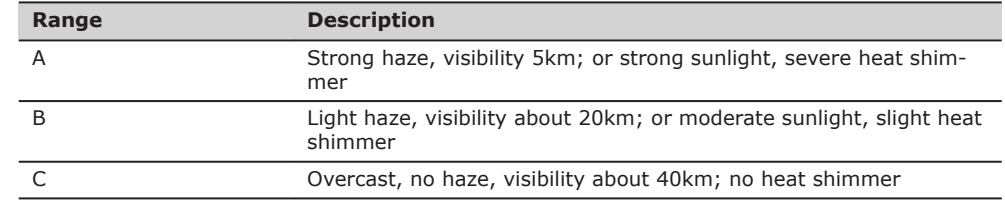

#### **Accuracy**

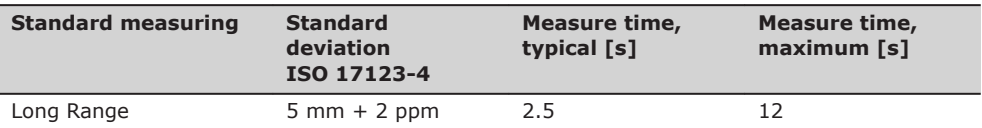

Beam interruptions, severe heat shimmer and moving objects within the beam path can result in deviations of the specified accuracy. The display resolution is 0.1 mm.

#### **Characteristics**

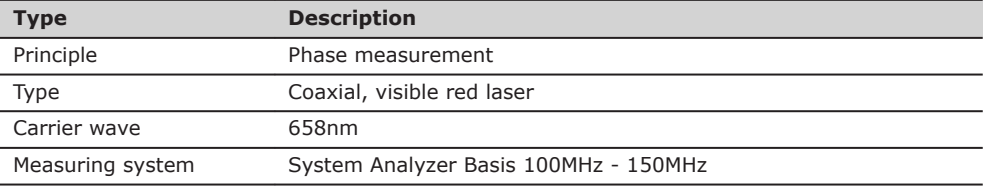

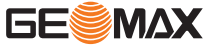

# **8.5 Automatic Prism Aiming AiM**

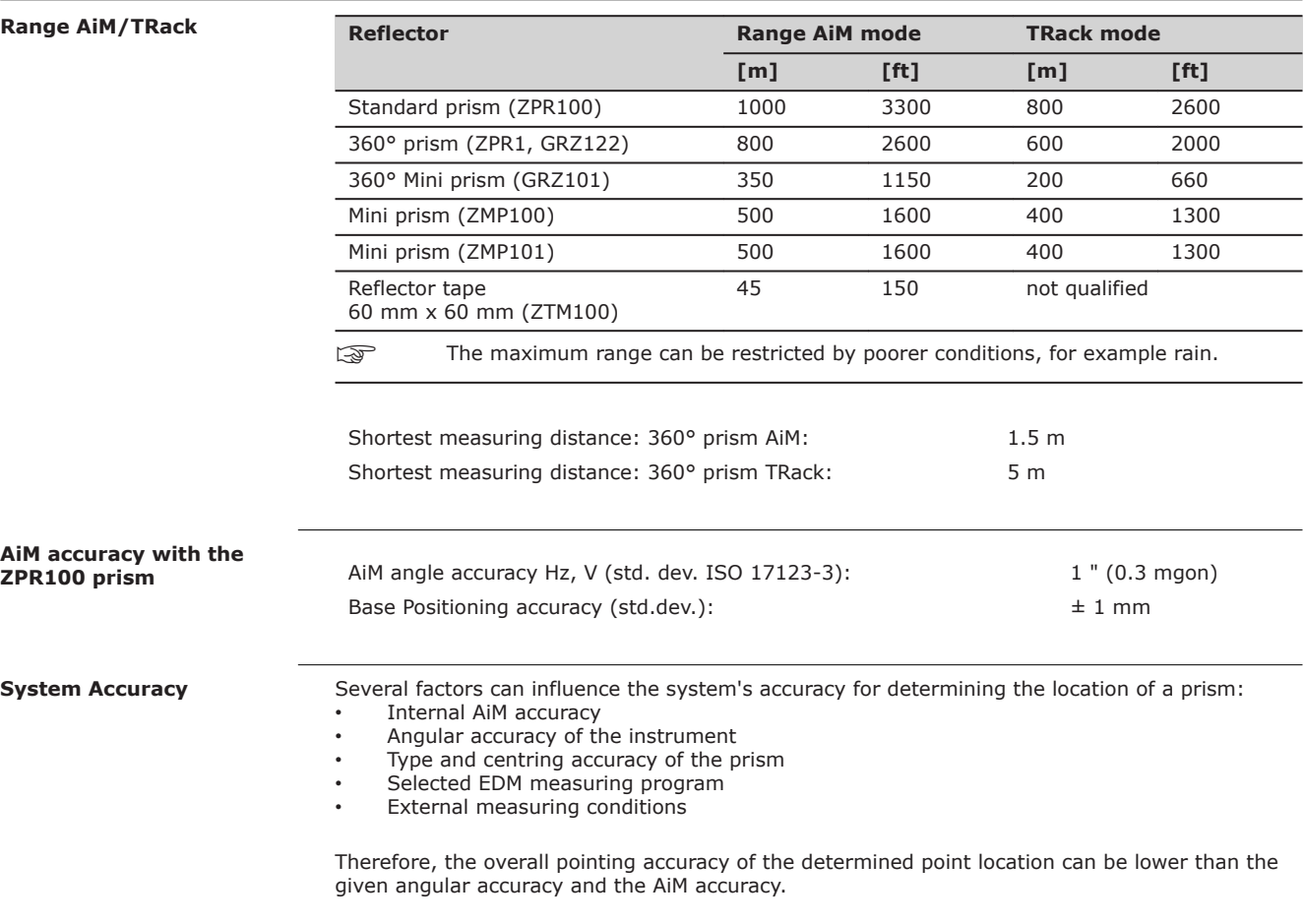

The following paragraphs provide a short overview of these influencing factors and their possible intensities.

#### **Angular accuracy**

The accuracy of angular measurements depends on the instrument type. The angular accuracy for total stations is typically in the range from 0.5² to 5². The resulting error depends on the measurement distance.

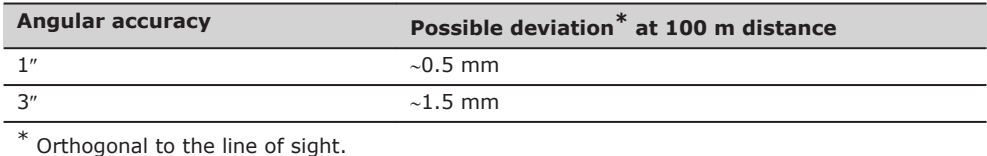

Refer to the data sheet of the respective instrument model for information about the angular accuracy.

#### **EDM accuracy**

The distance measurement accuracy consists of two parts: a fixed value and a distance-dependent value (ppm-value).

Example: "Single measurements: 1 mm + 1.5 ppm"

The EDM accuracies for prism and reflectorless measurements can differ. Additionally, the accuracies can differ depending on the used technologies.

Refer to the appropriate data sheet for information about the EDM accuracy.

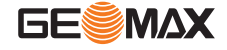

#### **AiM accuracy**

Automatic target aiming accuracies, like those of the AiM, are in general the same as the stated angular accuracy. Therefore these accuracies are also distance-dependent parameters.

External impacts, like heat shimmer, rain (prism surface covered by rain drops), fog, dust, strong background lights, dirty targets, alignment of the targets etc. can have a significant influence on the automated target. In addition the selected EDM mode affects the AiM performance. Under good environmental conditions and with a clean, properly aligned target the accuracy of the automated target aiming is equivalent to the manual target aiming (presumed valid calibration values).

#### **Type and centring accuracy of the prism**

The prism centring accuracy depends mainly on the used prism type, for example:

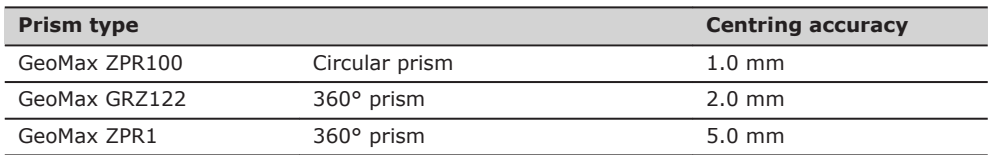

#### **Additional influencing factors**

When determining absolute coordinates, the following parameters can also affect the resulting accuracy:

- Environmental conditions: temperature, air pressure and humidity
- Typical instrument errors, such as horizontal collimation error or index error.
- Proper functioning of laser plummet or optical plummet
- Correct horizontal levelling
- Setup of the target
- Quality of additional equipment, such as tribrach or tripod.

**Maximum speed in TRack mode**

Maximum radial speed with Measure mode: Continuous 5 m/s

Maximum tangential speed: 5 m/s at 20 m; 25 m/s at 100 m

**Searching**

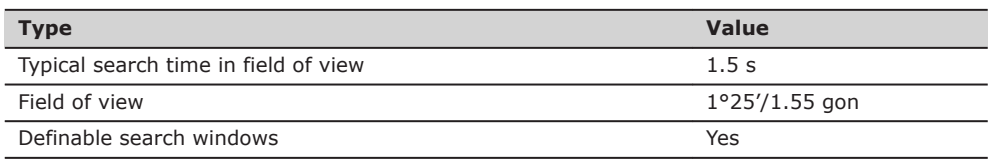

#### **Characteristics**

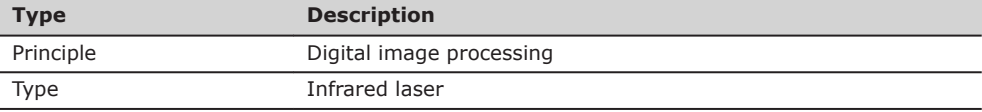

**Range**

# **8.6 Prism Search (Scout) - only available at Zoom90**

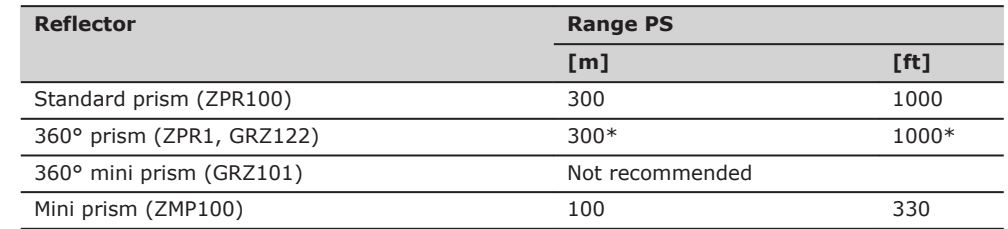

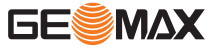

Measurements at the vertical limits of the fan or under unfavourable atmospheric conditions may reduce the maximum range. (\*optimally aligned to the instrument)

Shortest measuring distance: 1.5 m

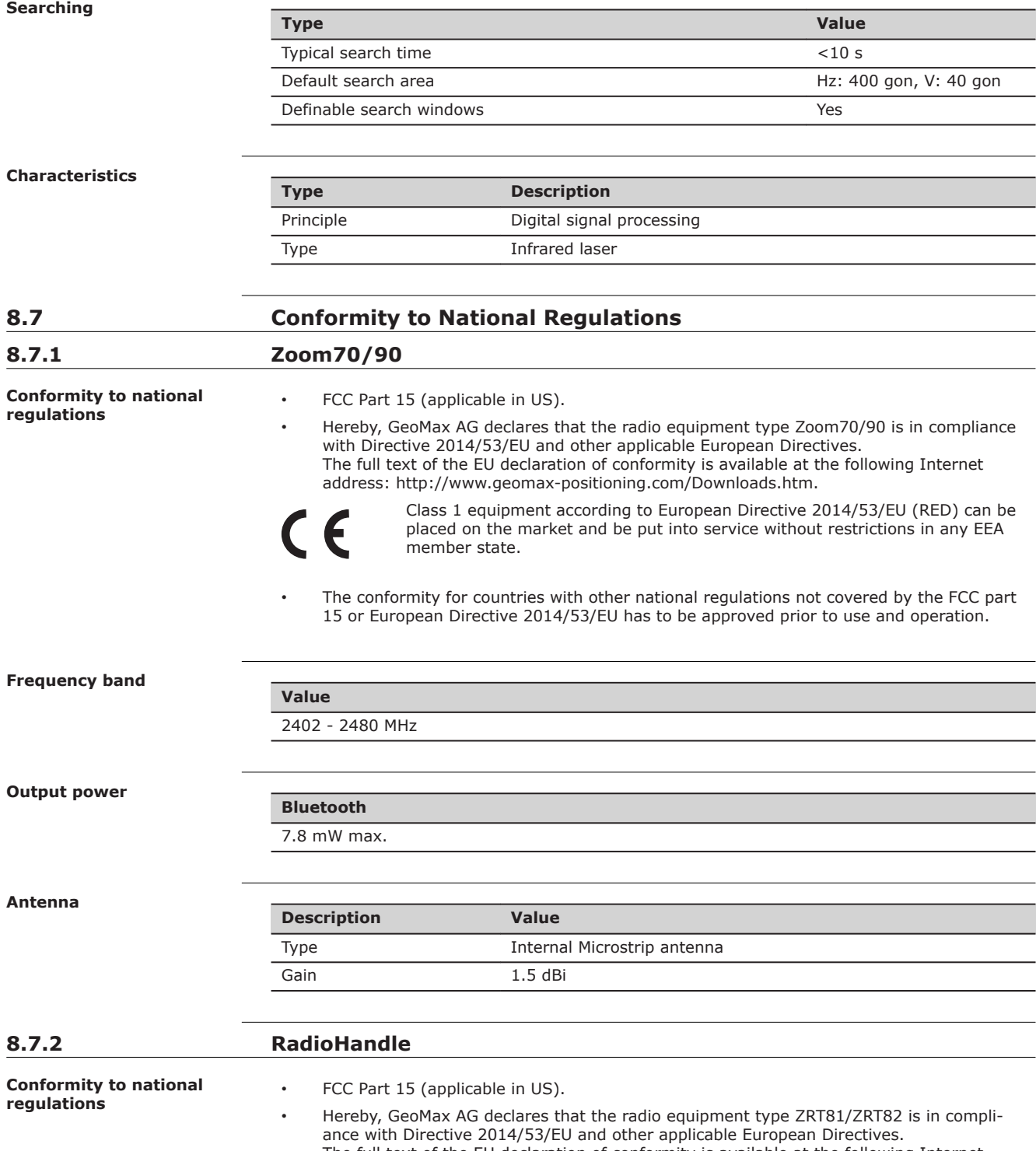

The full text of the EU declaration of conformity is available at the following Internet address: [http://www.geomax-positioning.com/Downloads.htm.](http://www.geomax-positioning.com/Downloads.htm)

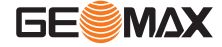

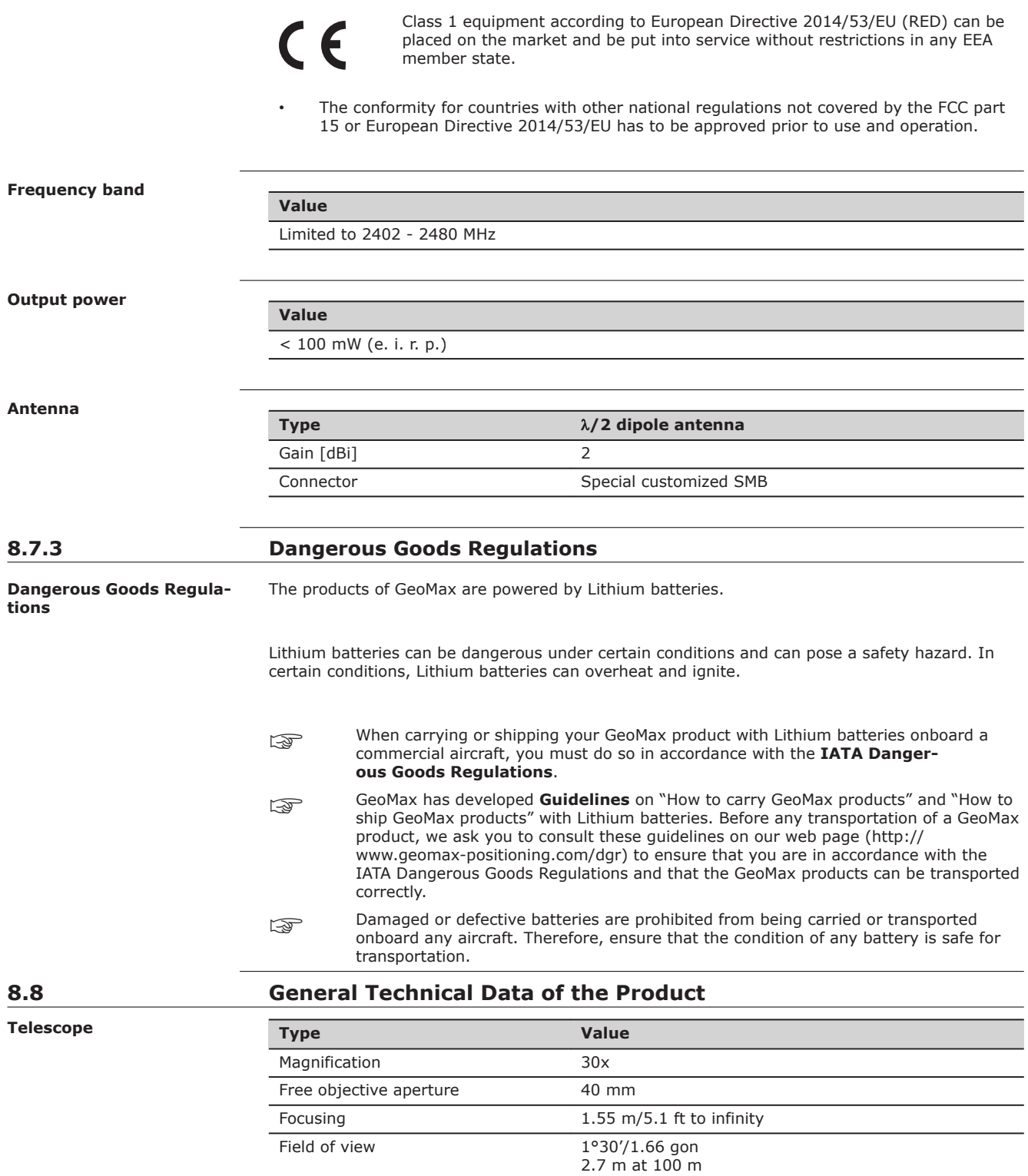

# **Compensator**

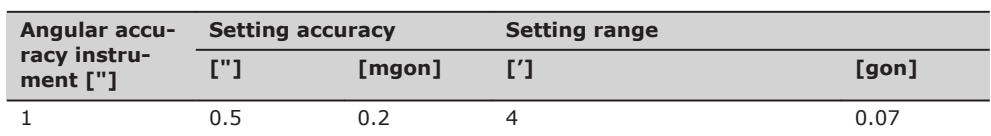

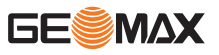

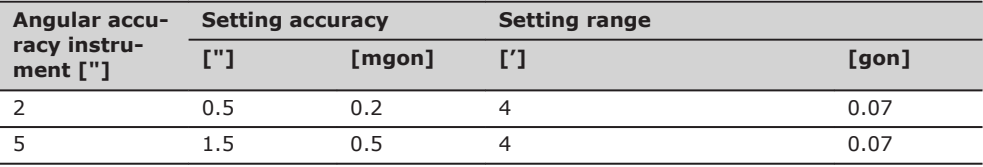

# **Level**

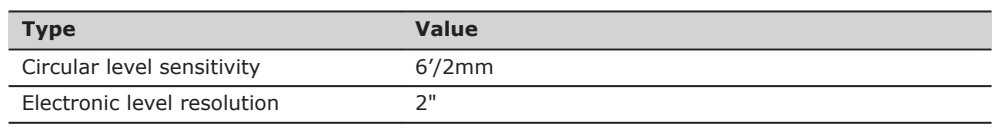

# **Control unit**

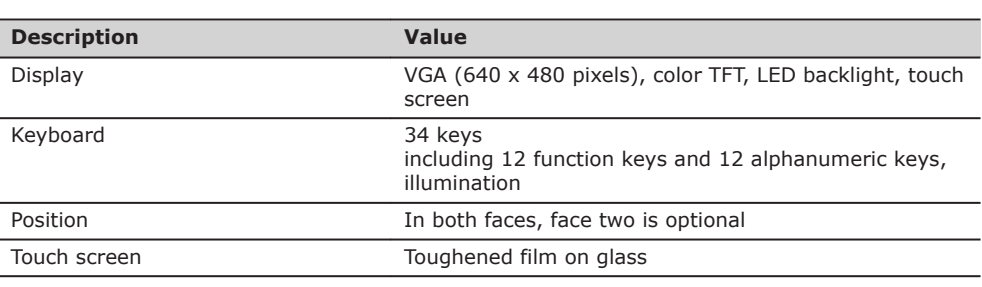

# **Instrument Ports**

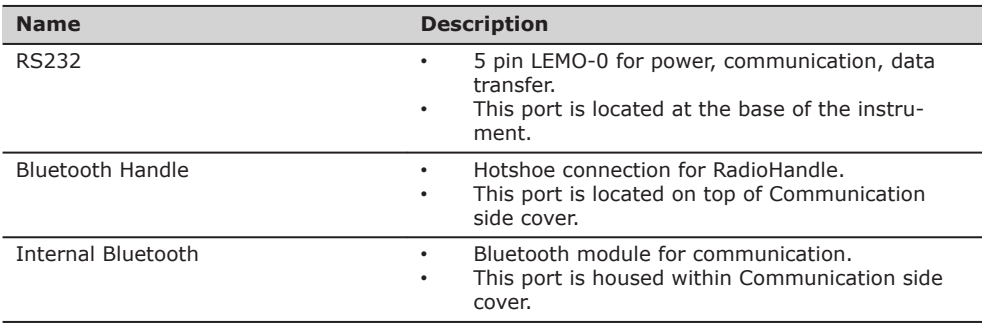

## **Instrument dimensions**

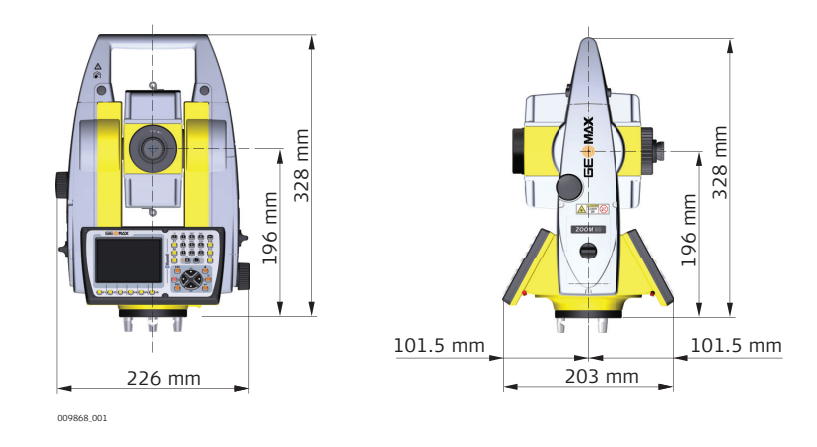

# **Weight**

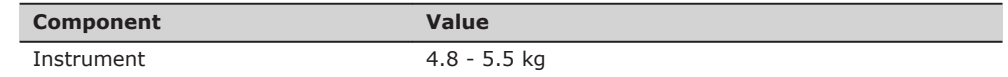

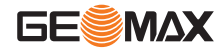

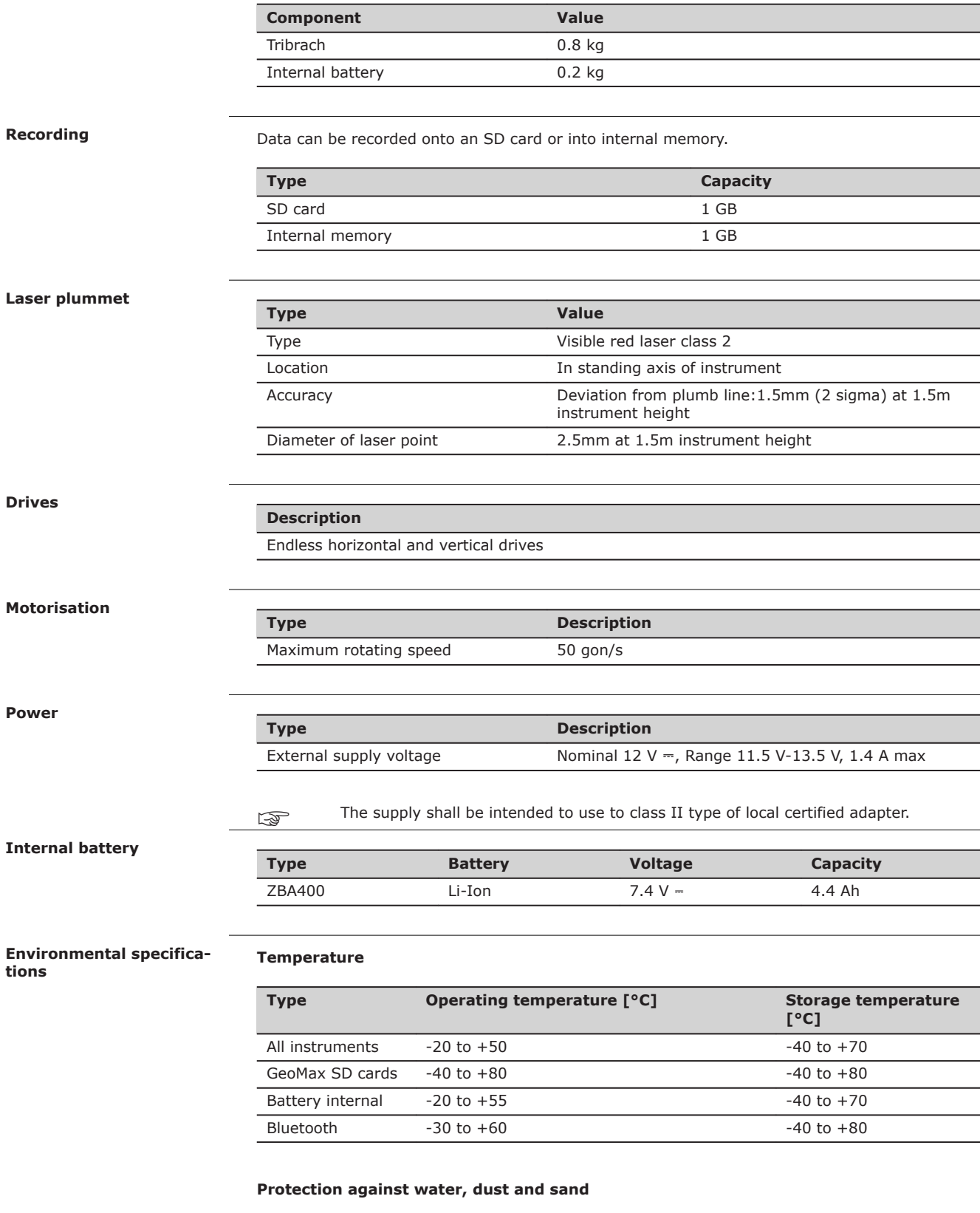

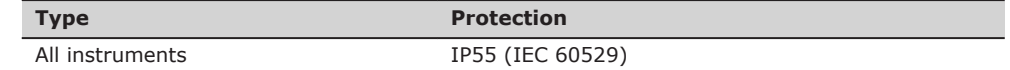

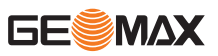

# **Humidity**

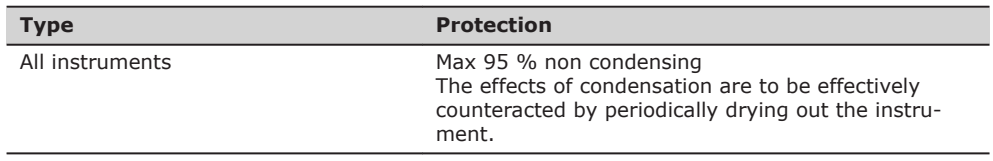

## **Reflectors**

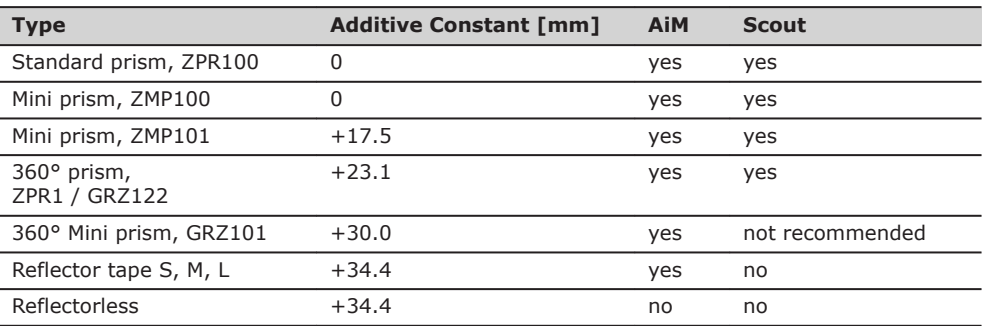

There are no special prisms required for AiM or for Scout.

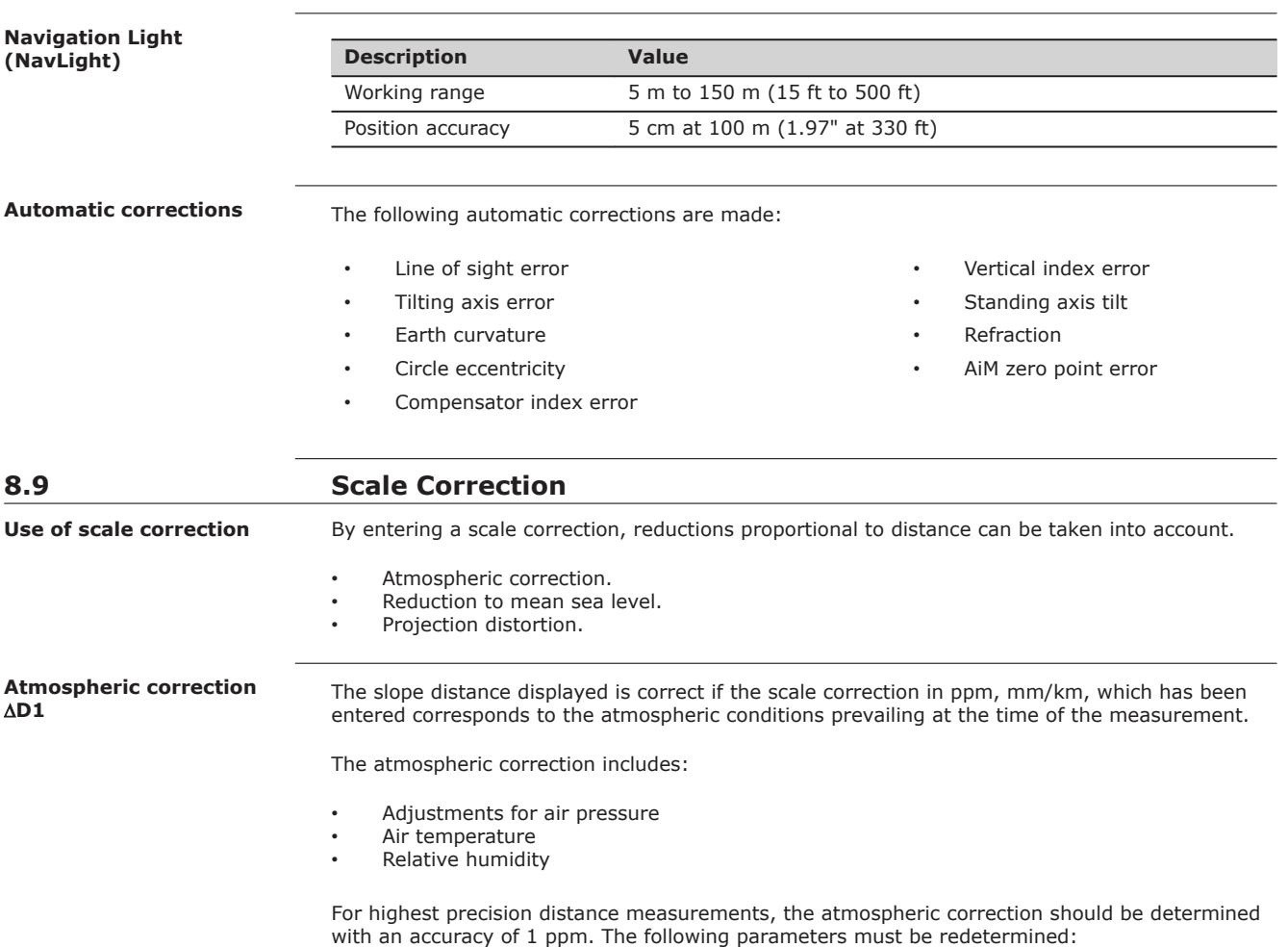

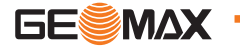

- Air temperature to 1 °C
- Air pressure to 3 mbar
- Relative humidity to 20 %

#### **Air humidity**

The air humidity influences the distance measurement if the climate is extremely hot and damp.

For high precision measurements, the relative humidity must be measured and entered along with the air pressure and the temperature.

## **Air humidity correction**

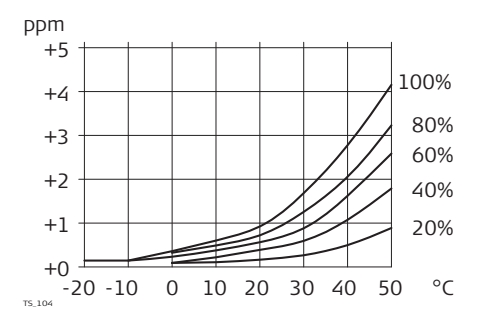

ppm Air humidity correction [mm/km]<br>% Relative humidity [%] % Relative humidity [%]<br>C° Air temperature [°C] Air temperature [°C]

#### **Index n**

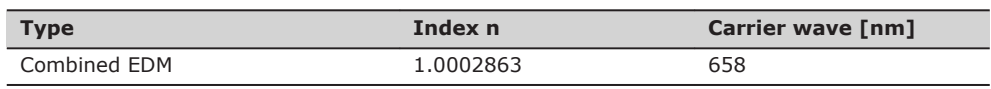

The index n is calculated from the formula of the IAG Resolutions (1999), and is valid for:

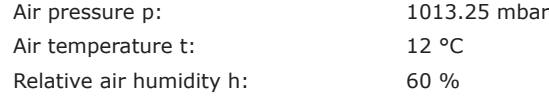

#### **Formulas**

Formula for visible red laser

$$
\Delta D_1 = 286.338 - \left[ \frac{0.29535 \cdot p}{(1 + \alpha \cdot t)} - \frac{4.126 \cdot 10^{-4} \cdot h}{(1 + \alpha \cdot t)} \cdot 10^{x} \right]
$$

ΔD<sub>1</sub> Atmospheric correction [ppm]

- p Air pressure [mbar]
- t Air temperature [°C]
- h Relative humidity [%]  $\alpha$ 
	- $273.15$
- x  $(7.5 * t/(237.3 + t)) + 0.7857$

If the basic value of 60 % relative humidity as used by the EDM is retained, the maximum possible error in the calculated atmospheric correction is 2 ppm, 2 mm/km.

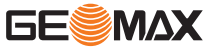

#### **Reduction to mean sea level ∆D2**

The values for  $\Delta D_2$  are always negative and are derived from the following formula:

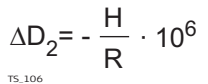

- $\Delta D$  Reduction to mean sea level [ppm] H Height of EDM above sea level  $[m]$ <br>R 6 378  $*$  10<sup>6</sup> m
	- 6.378  $*$  10<sup>6</sup> m

**Atmospheric corrections °C**

Atmospheric corrections in ppm with temperature [°C], air pressure [mb] and height [m] at 60% relative humidity.

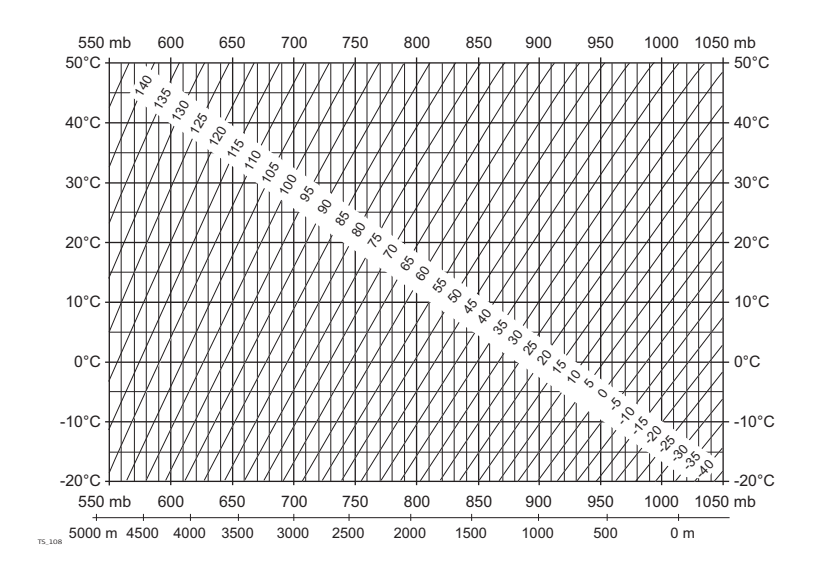

#### **Atmospheric corrections °F**

Atmospheric corrections in ppm with temperature [°F], air pressure [inch Hg] and height [ft] at 60% relative humidity.

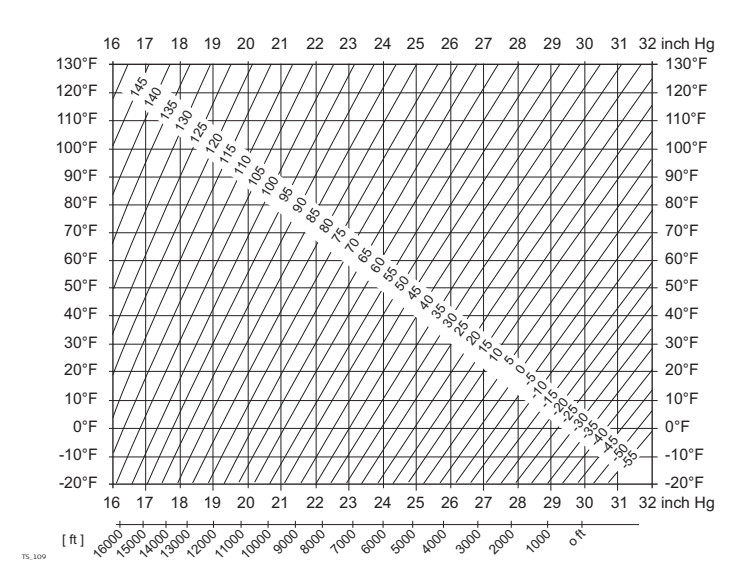

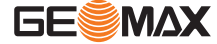

## **Formulas**

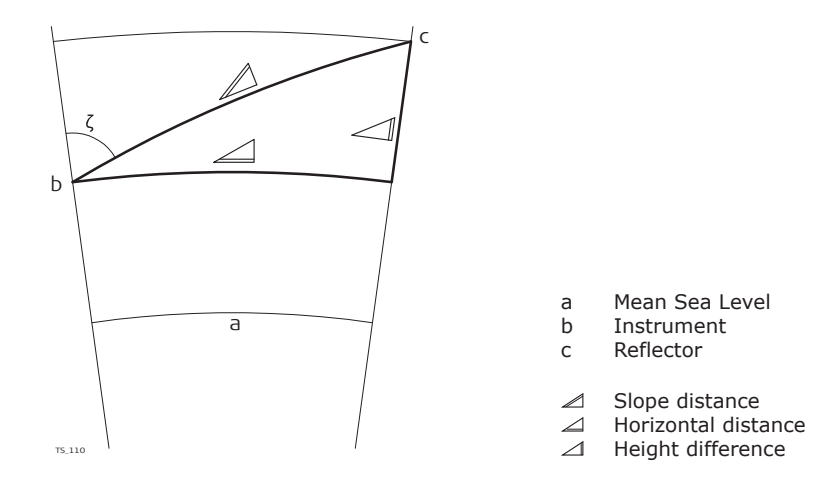

The instrument calculates the slope distance, horizontal distance, height difference in accordance with the following formulas:

$$
\mathcal{Q} = D_0 \cdot (1 + \text{ppm} \cdot 10^{-6}) + \text{AC}
$$

- Displayed slope distance [m]  $\angle$
- D<sub>0</sub> Uncorrected distance [m]<br>ppm Atmospheric scale correct<br>AC Additive constant of the r
- Atmospheric scale correction [mm/km]
- Additive constant of the reflector  $[m]$

$$
\angle
$$
 = Y - A · X · Y  
\n
$$
\angle
$$
 = X + B · Y<sup>2</sup>  
\n
$$
\angle
$$
 Horizontal distance [m]  
\n
$$
\angle
$$
 Height difference [m]  
\n
$$
\angle
$$
 \* |sinζ|  
\n
$$
\angle
$$
 4 \* cosζ  
\n
$$
\angle
$$
 Vertical circle reading  
\nA (1 - k / 2) / R = 1.47 \* 10<sup>-7</sup> [m<sup>-1</sup>]  
\nB (1 - k) / (2 \* R) = 6.83 \* 10<sup>-8</sup> [m<sup>-1</sup>]  
\nk 0.13 (mean refraction coefficient)  
\nR 6.378 \* 10<sup>6</sup> m (radius of the earth)

Earth curvature (1/R) and mean refraction coefficient (k) are automatically taken into account when calculating the horizontal distance and height difference. The calculated horizontal distance relates to the station height and not to the reflector height.

**Reflector types**

The reduction formulas are valid for measurements to all reflector types:

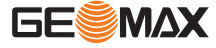

- To prisms
- To reflector tape
- Reflectorless measurements

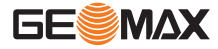

# **9** Software Licence Agreement

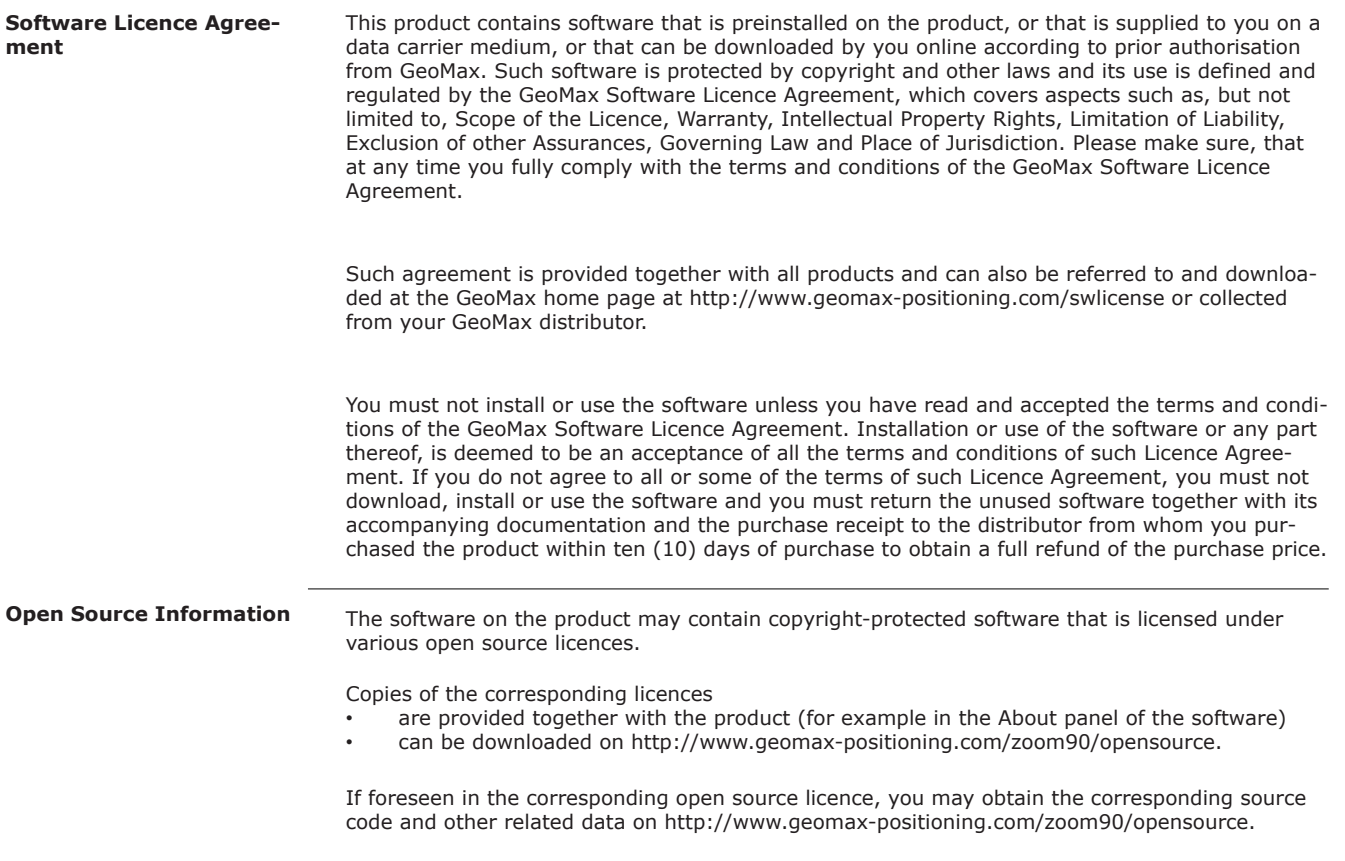

**Instrument axis**

# TSOX\_002 SA SA SA SA  $HZO$ Hz KA KA KA VK HK ZA ZA V

ZA **= Line of sight / collimation axis** Telescope  $axis = line from the$ 

cross hairs to the center of the objective. SA **= Standing axis**

Vertical rotation axis of the telescope.

KA **= Tilting axis** Horizontal rotation axis of the telescope. Also known as the Trunion axis.

- V **= Vertical angle / zenith angle**
- VK **= Vertical circle** With coded circular division for reading the vertical angle.
- Hz **= Horizontal direction**  $=$  Horizontal circle

Direction of gravity. The compensator defines the plumb

line within the instrument.

With coded circular division for reading the horizontal angle.

## **Plumb line / compensator**

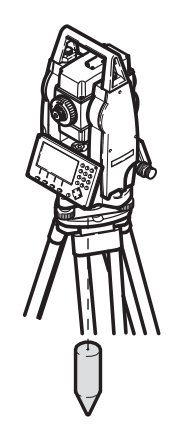

**Standing axis inclination**

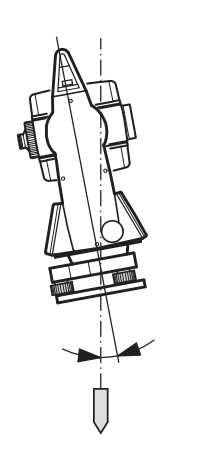

Angle between plumb line and standing axis. Standing axis tilt is not an instrument error and is not eliminated by measuring in both faces. Any possible influence it may have on the horizontal direction or vertical angle is eliminated by the dual axis compensator.

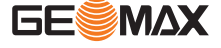

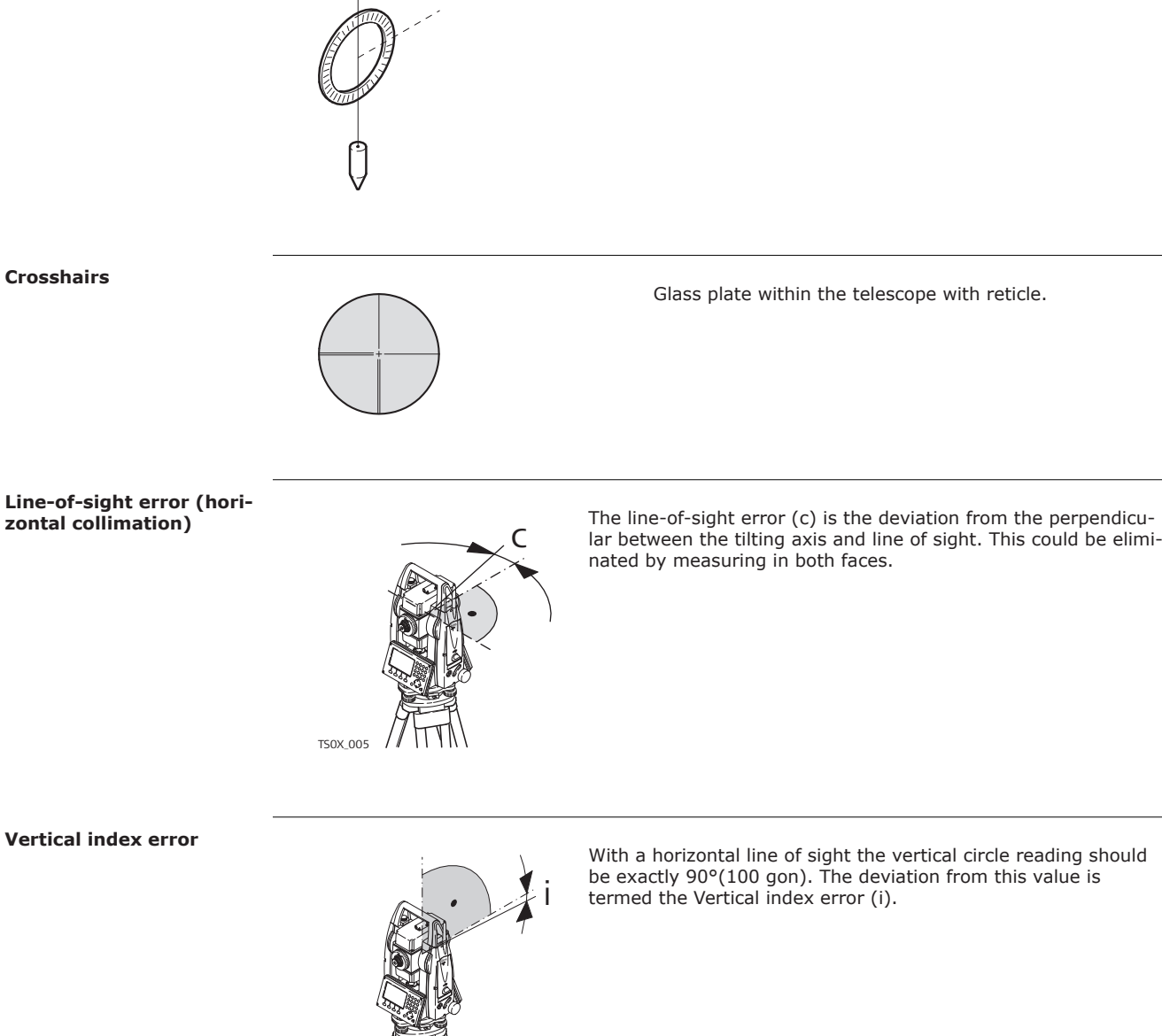

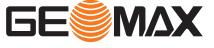

TS0X\_006

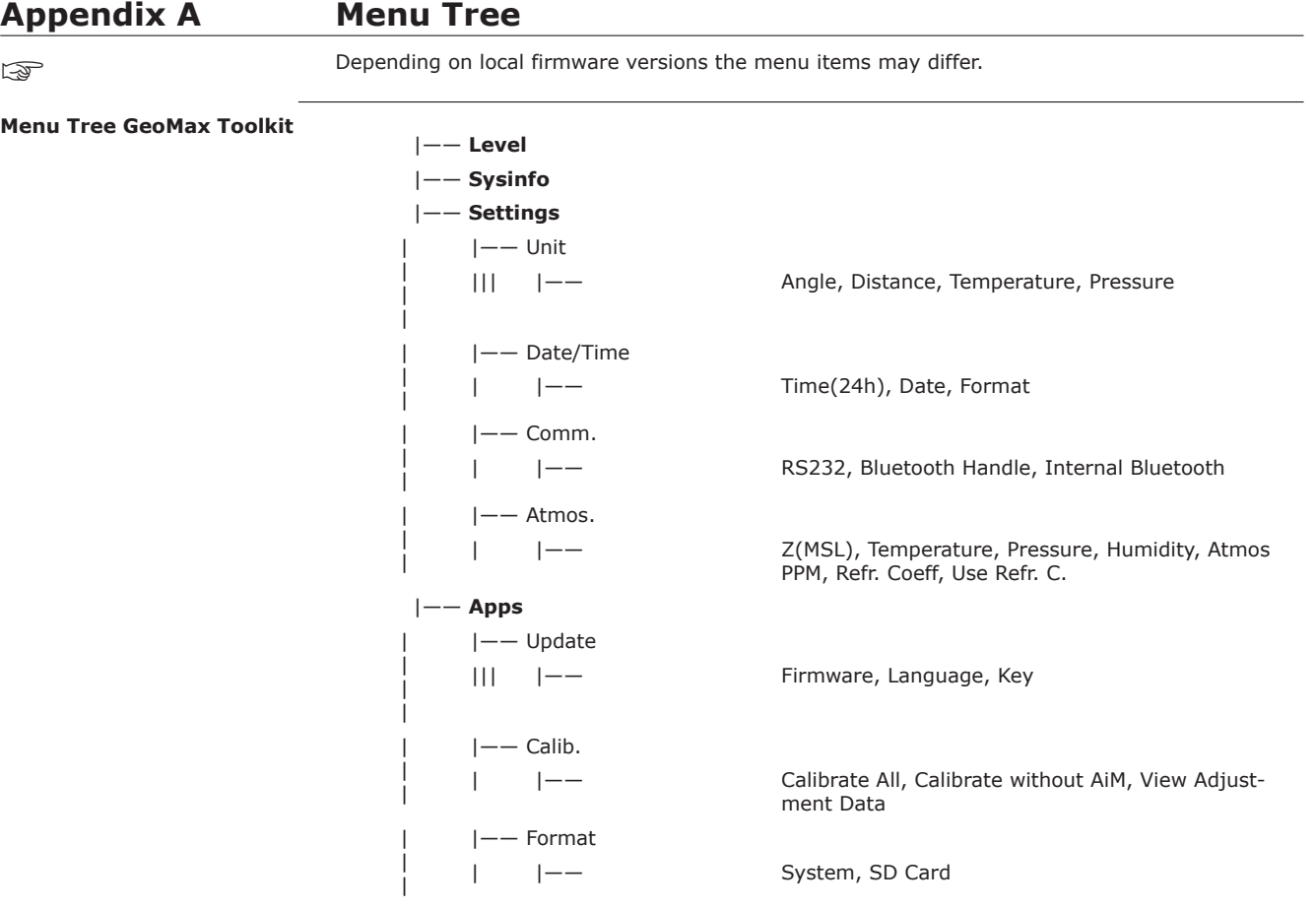

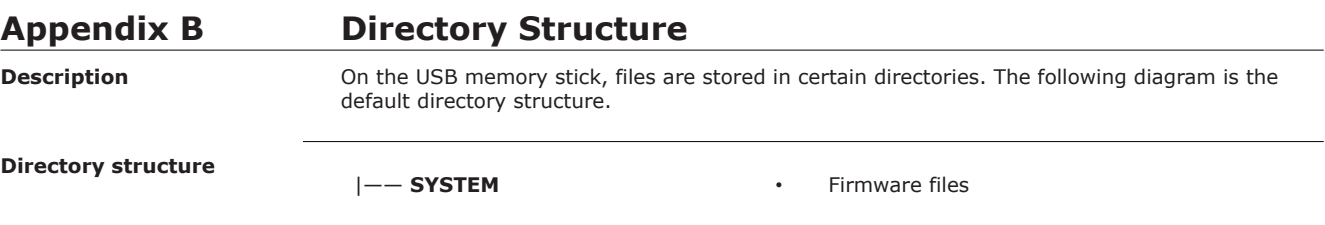

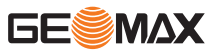

# **Appendix C Pin Assignments**

# **Description**

Some applications require knowledge of the pin assignments for the instrument port.

In this chapter, the pin assignments and socket for the RS232 port of the Zoom70/90 instrument are explained.

**Ports at the Zoom70/90 instrument**

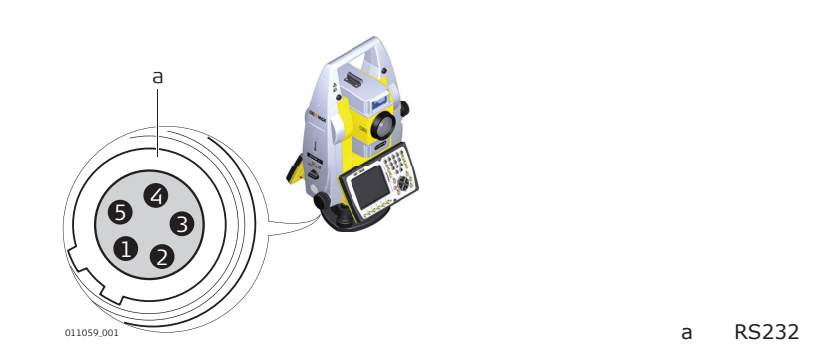

#### **Pin assignments for RS232 port**

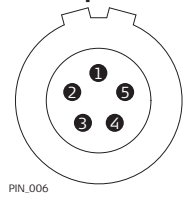

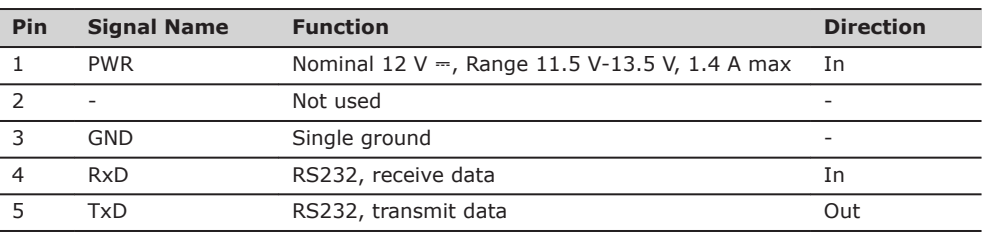

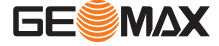

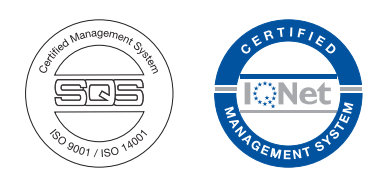

**837009-2.1.0en** Original text © 2018 GeoMax AG, Widnau, Switzerland

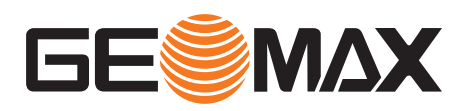

**GeoMax AG** www.geomax-positioning.com